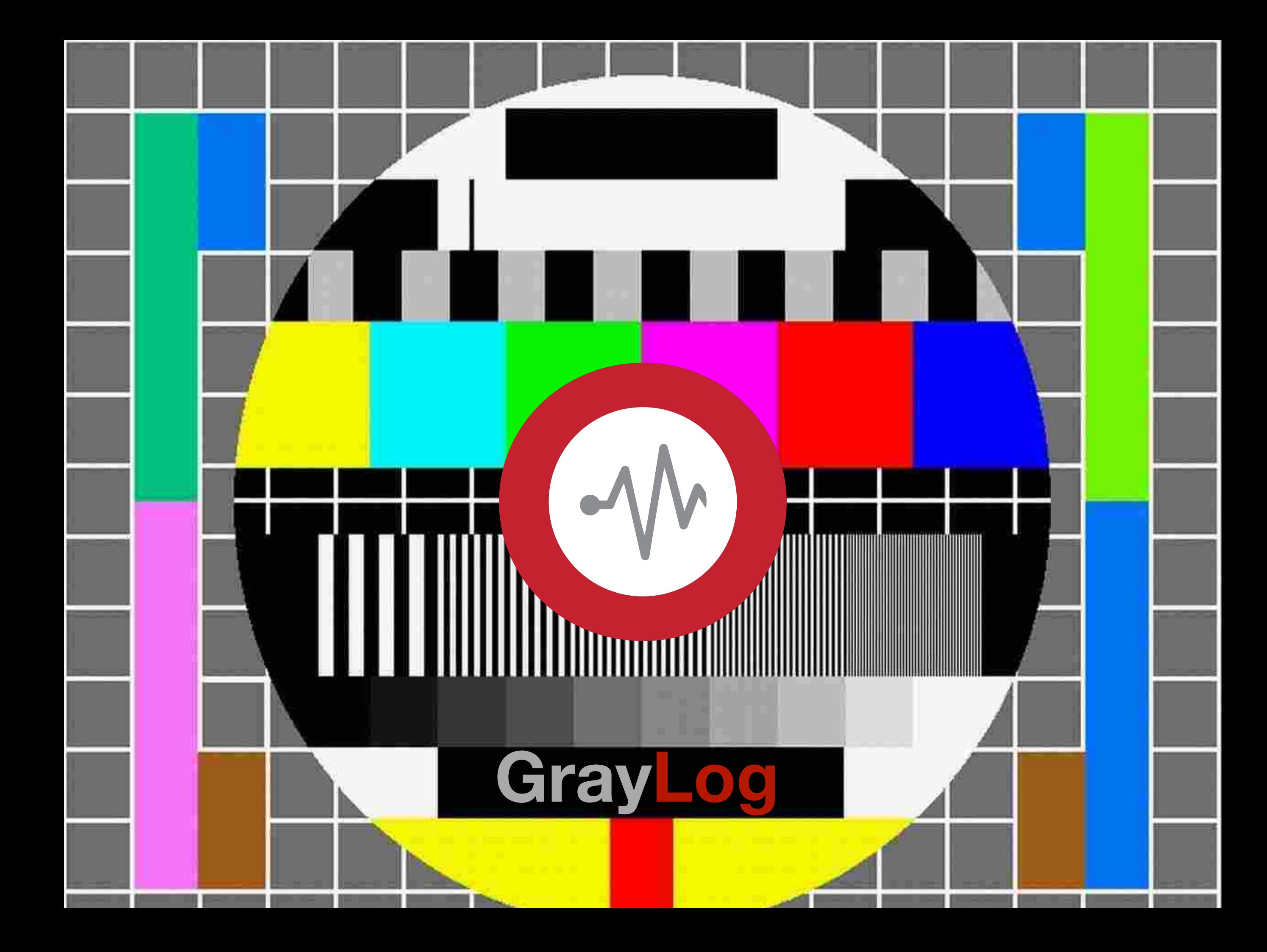

## Wer Wie Was Wieso Weshalb Warum

… eine Suchmaschine für Logfiles Sinn macht.

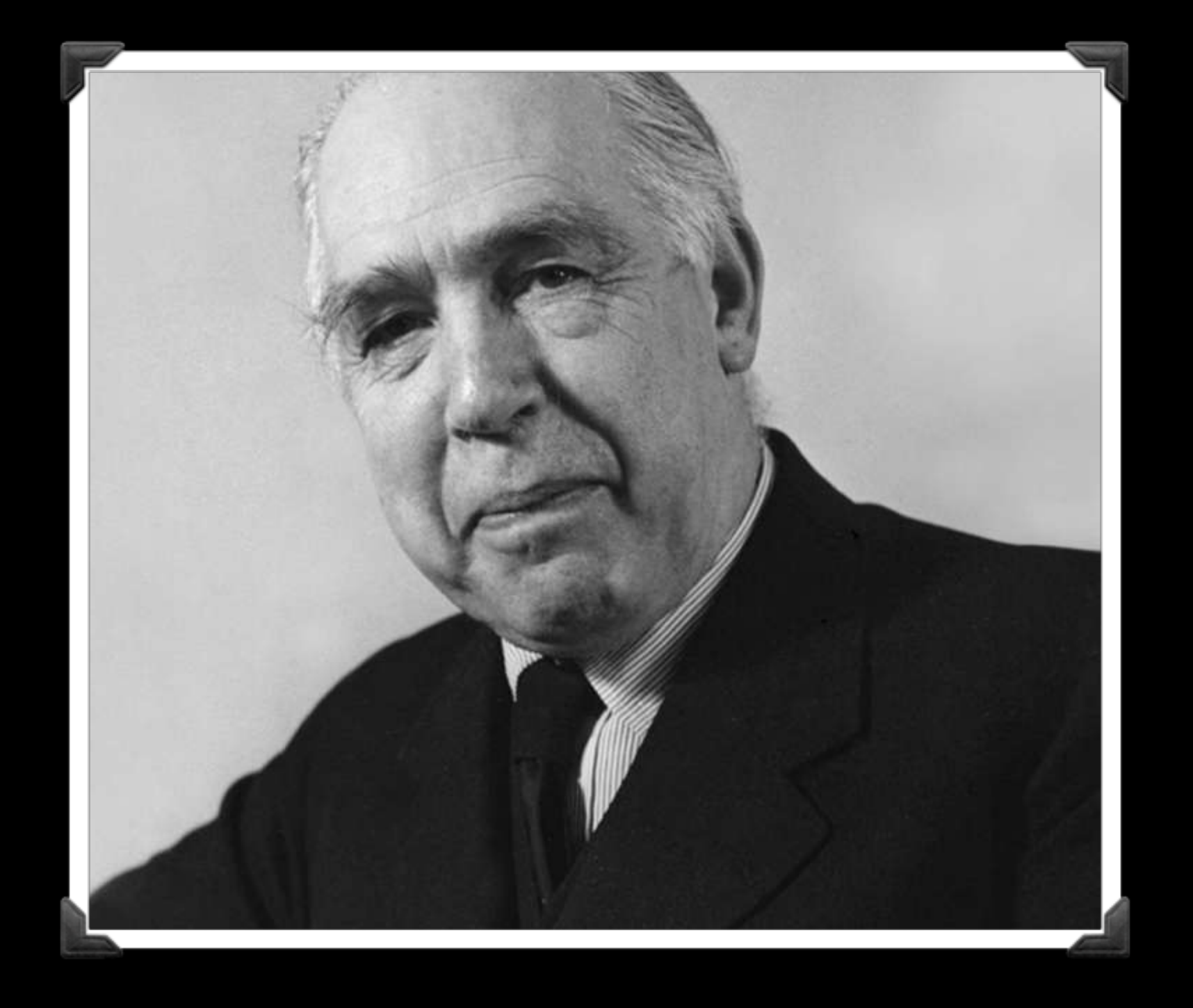

**prediction is very difficult, especially if it's about the future**

**— Niels Bohr**

# Worum geht's?

### **"Eine Logdatei enthält das automatisch geführte Protokoll aller oder bestimmter Aktionen von Prozessen auf einem Computersystem."**

—wikipedia

**"**Außer dem **Betriebssystem** selbst schreiben meist **Hintergrundprogramme**  (z. B. ein E-Mail-Server, ein Proxyserver und anderes) in **Logdateien,** um **Aktionsmeldungen, Fehlermeldungen** und **Hinweise** persistent (dauernd) oder temporär verfügbar zu halten. Ähnliches gilt für **Installationsprogramme, Firewalls, Virenscanner** und dergleichen.**"** 

—wikipedia

## Struktur des Vortrags

## Problem

Wir haben ein Problem

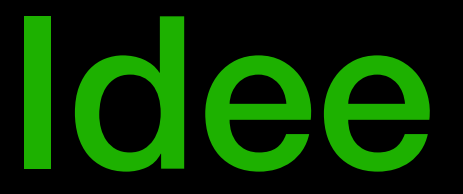

#### Die Experten hacken schnell was zusammen

### Implementierung

Reboot vom Server

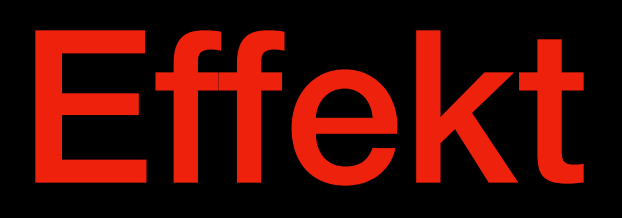

#### Skalierungsprobleme

Das kannste schon so machen, aber dann isses halt Kacke

## Logfails aus der Hölle

### Problem

Wenn die Kunden das Formular ausfüllen, kommt das nicht immer in der Datenbank an

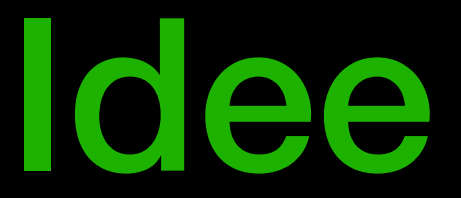

#### Ops soll Dev automatisch informieren

## Implementierung

Email vom Webserver an die Devs-Mailingliste mit den Fehlern

## Effekt

Sie haben Post

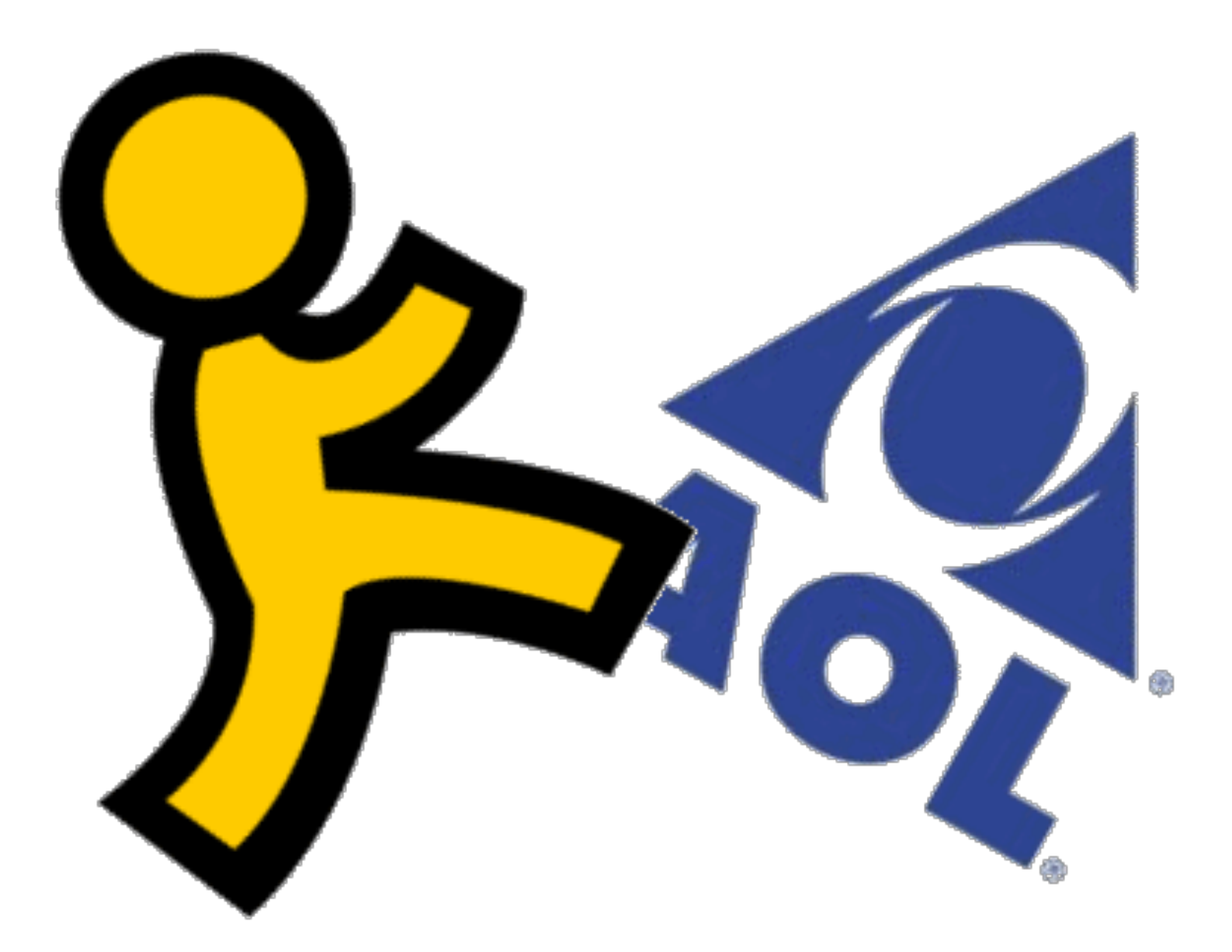

## **SIE HABEN POST**

Ca. 6000 Stück pro <Zeiteinheit>

### Problem

#### Devs haben zu viele Emails vom Webserver

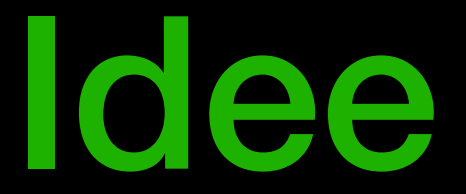

#### Das kann man doch weg filtern in Ordner

### Implementierung **Outlook**

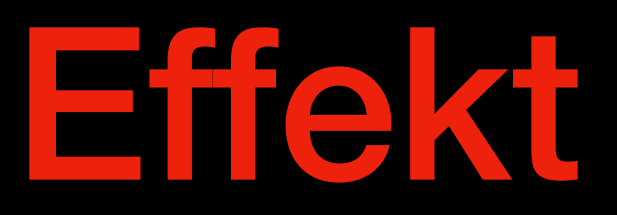

Wo in den 6000 Spam-Mails war jetzt die Email vom Chef?

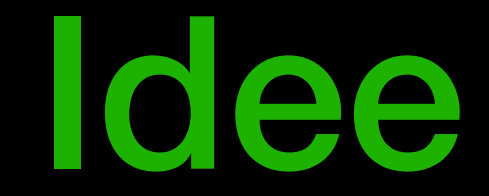

#### Sammeln und nur eine Email schreiben

## Implementierung

Webserver schreibt es in ein Logfile, das wird einmal am Tag an die Devs geschickt

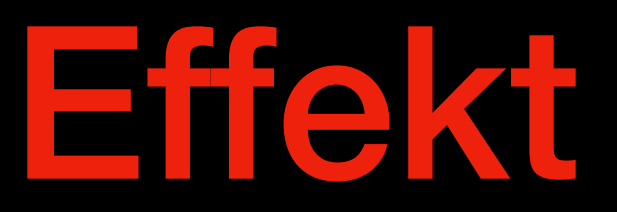

Sie haben **keine** Post, weil Email größer als 10 MB ist.

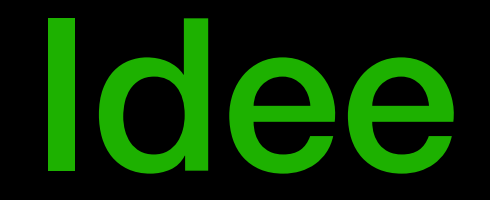

#### Sammeln, **filtern** und nur dann eine Email schreiben

## Implementierung

Webserver schreibt es in ein Logfile, ein **Perl-Skript filtert** es dann und das wird einmal am Tag an die Devs geschickt

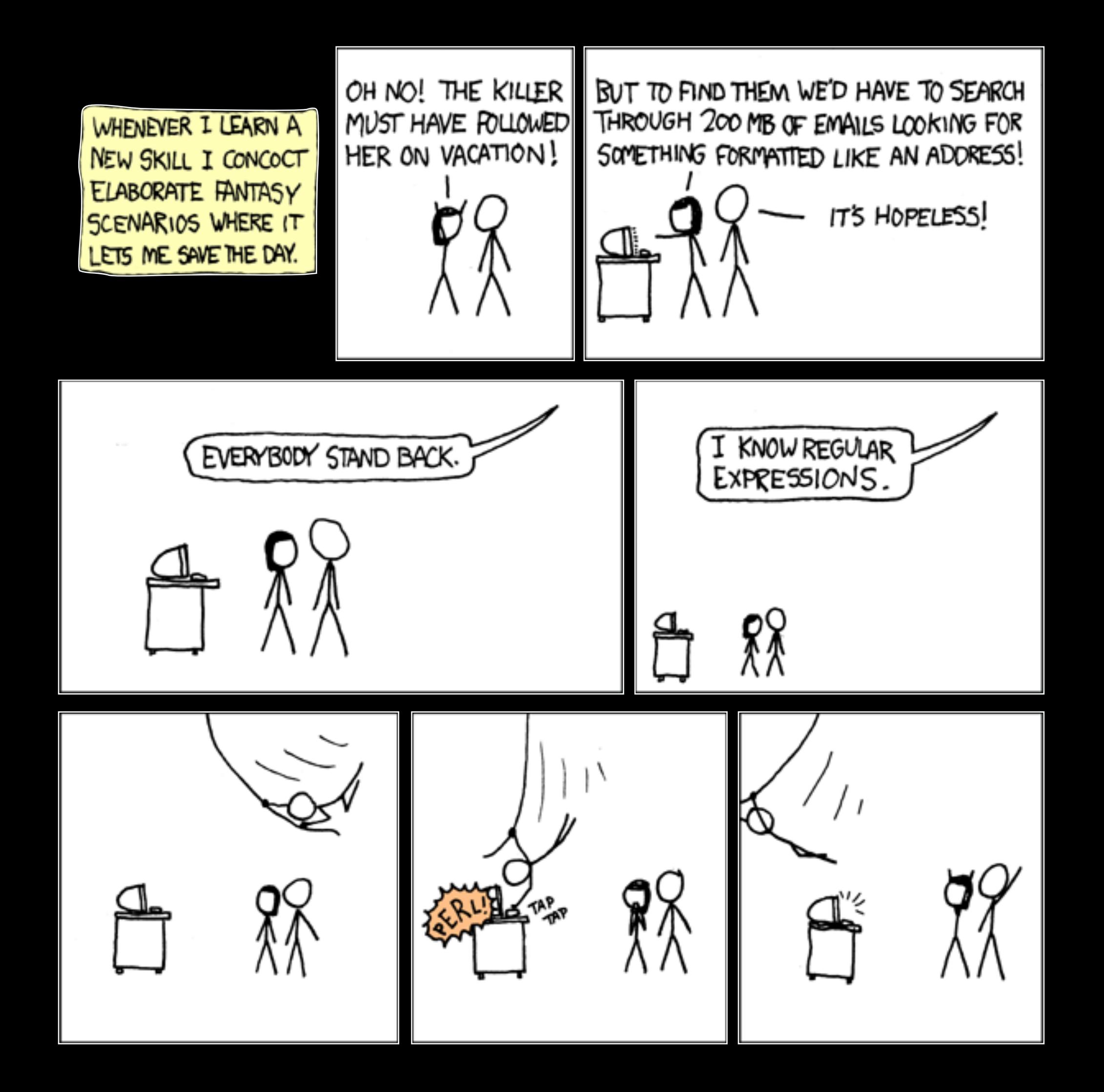

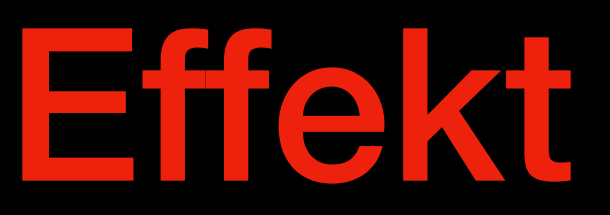

#### Sie haben Post, die nur bereits bekannte Probleme meldet.

### Problem

Wenn die Kunden das Formular ausfüllen, kommt das nicht immer in der Datenbank an (2)

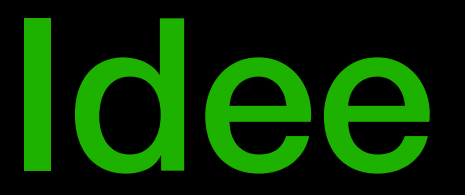

#### Statt es auf jedem Server zu speichern, könnte man es zentral speichern.

### Implementierung

Logfiles via NFS auf Fileserver

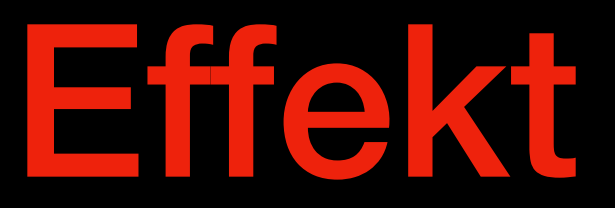

#### Der Fileserver glüht langsam vor sich hin.

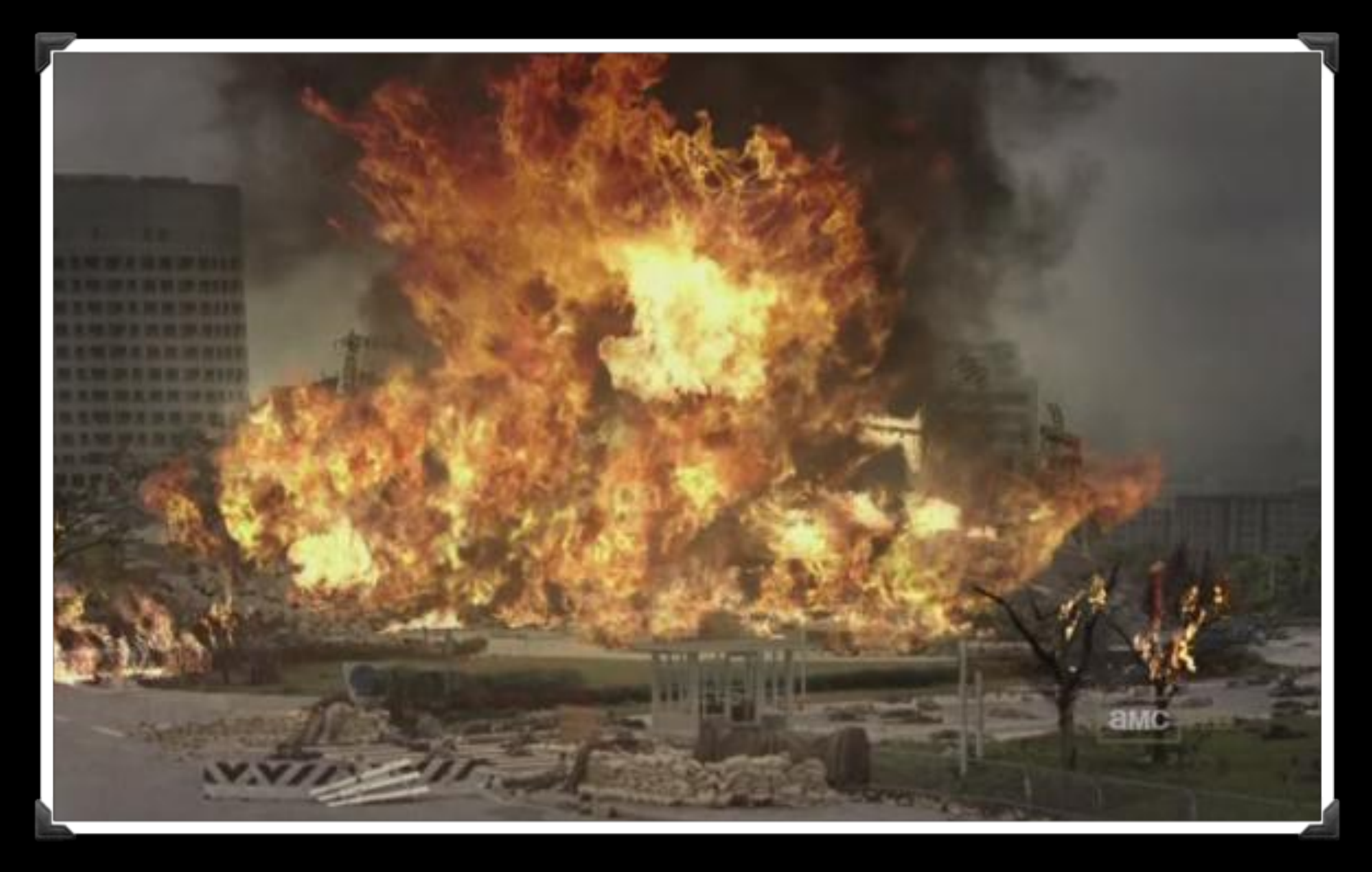

## R.I.P.

Fileserver003.example.tld

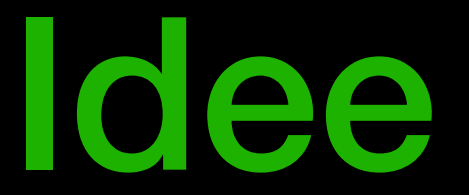

#### Statt es auf jedem Server zu speichern, könnte man es zentral sammeln.

### Implementierung

syslog via syslog-Protokoll auf Fileserver
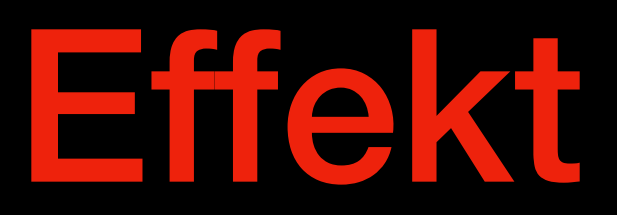

Mit anderen Worten:

### **BIG DATA**

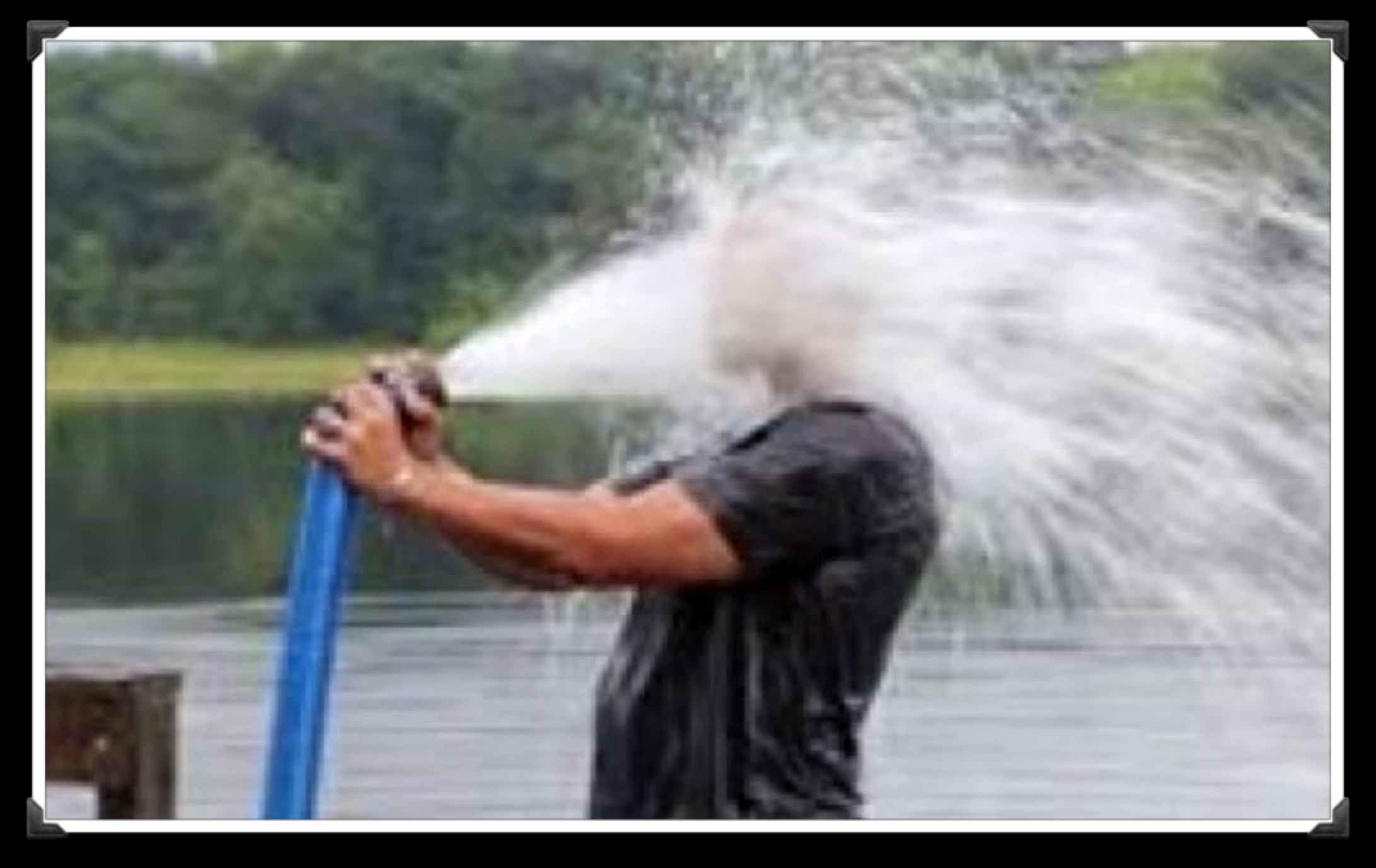

### Tod

Durch Informationsüberfluß

### Was kann man tun?

### Problem

Wenn die Kunden das Formular ausfüllen, kommt das nicht immer in der Datenbank an (3)

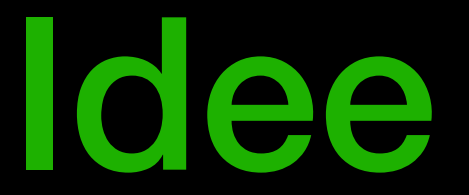

### Statt es auf jedem Server zu speichern, könnte man es zentral sammeln.

### Implementierung

syslog via syslog-Protokoll in eine Logfile-Suchmaschine schieben

### Effekt BIGDATA Aber mit Sauce und scharf!

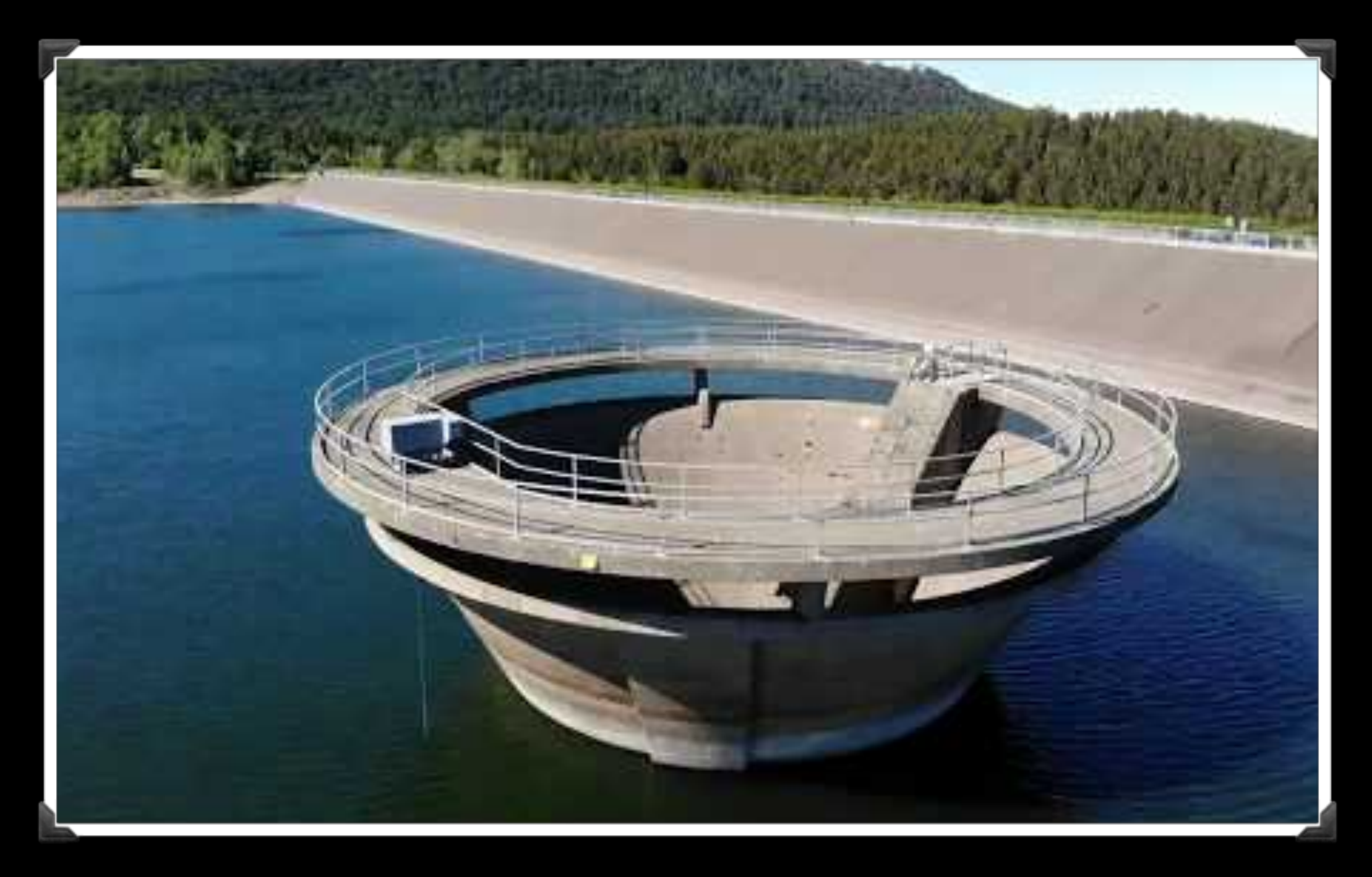

### Daten

das neue Öl

Womit?

- Closed-Source:
	- Splunk
- Open-Source:
	- ELK-Stack
	- GrayLog

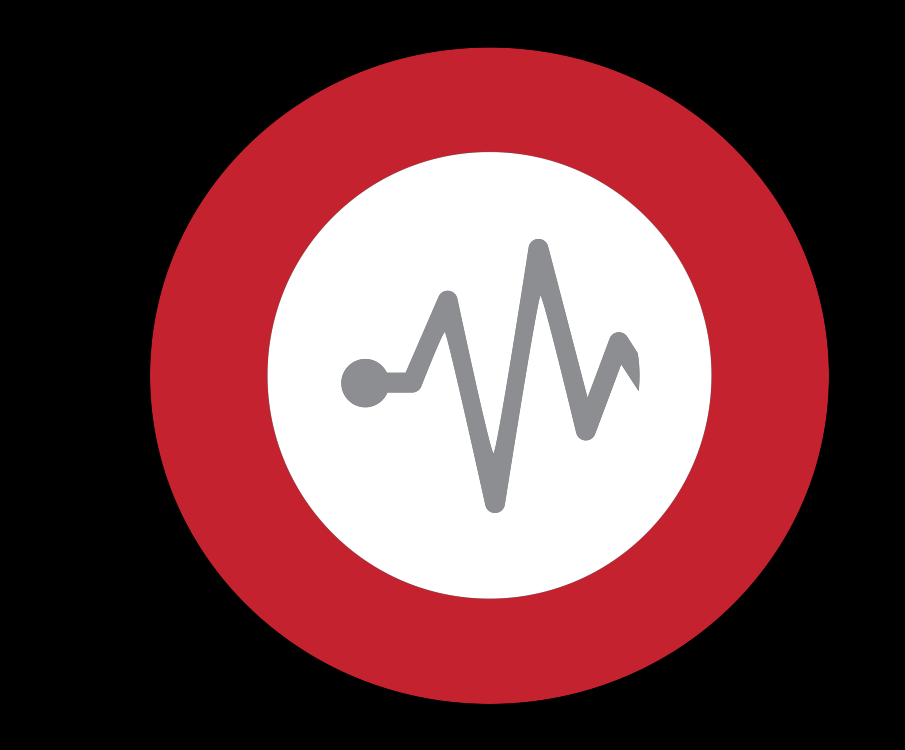

**Analyse & Research**

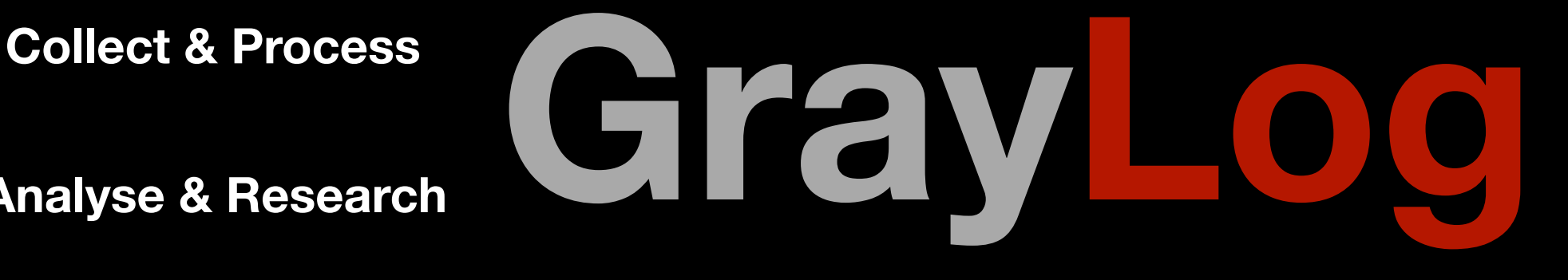

**Drill Down & Visualize** 

**Alert & Trigger**

### Collect & Process

- GrayLog kann über viele Wege mit Daten gefüttert werden:
- RFC 3164, RFC 5424, CEF, AWS, CloudTrail, PacketBeat, WinlogBeat, FileBeat und Raw **Socket**

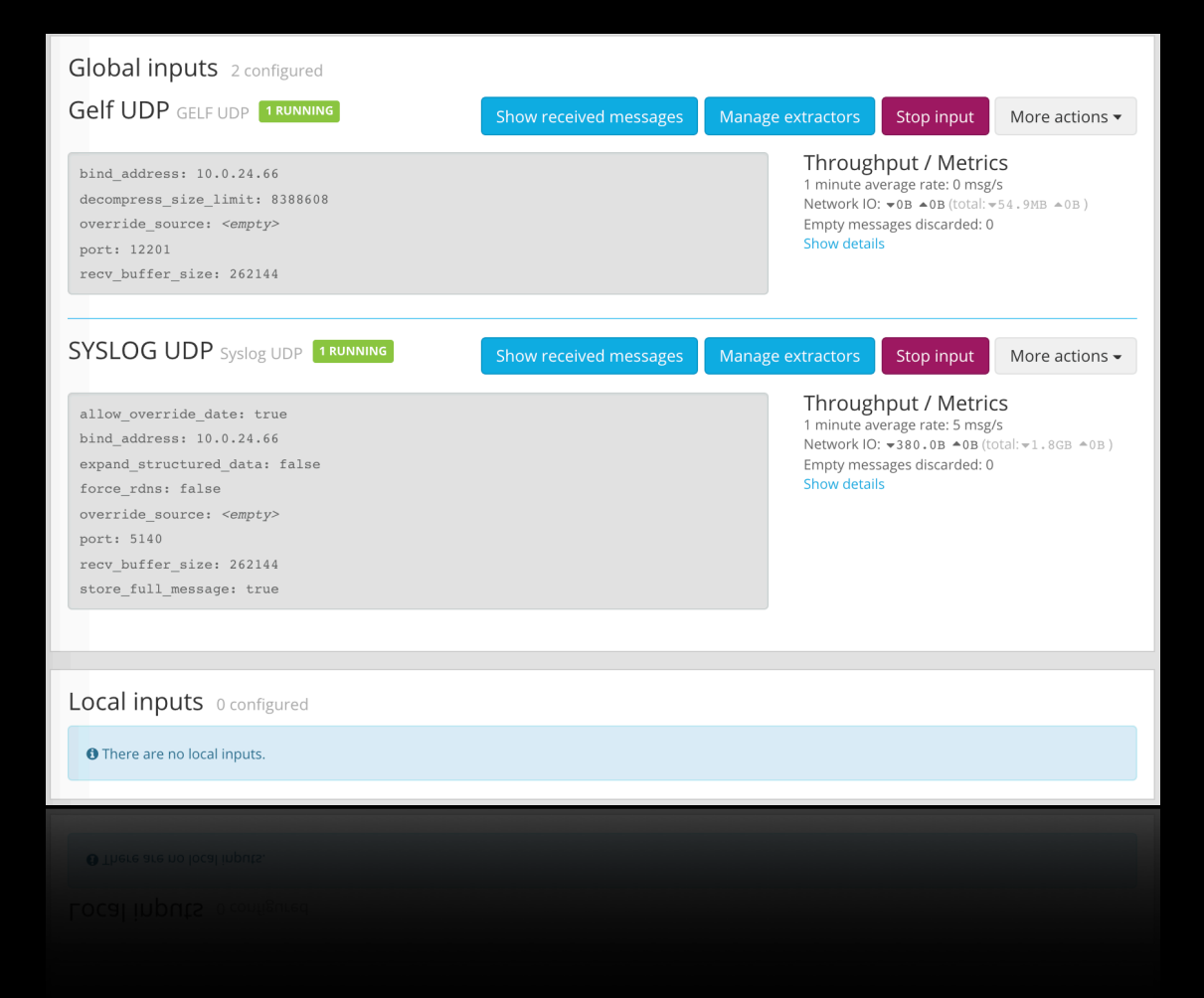

### Global inputs 2 configured

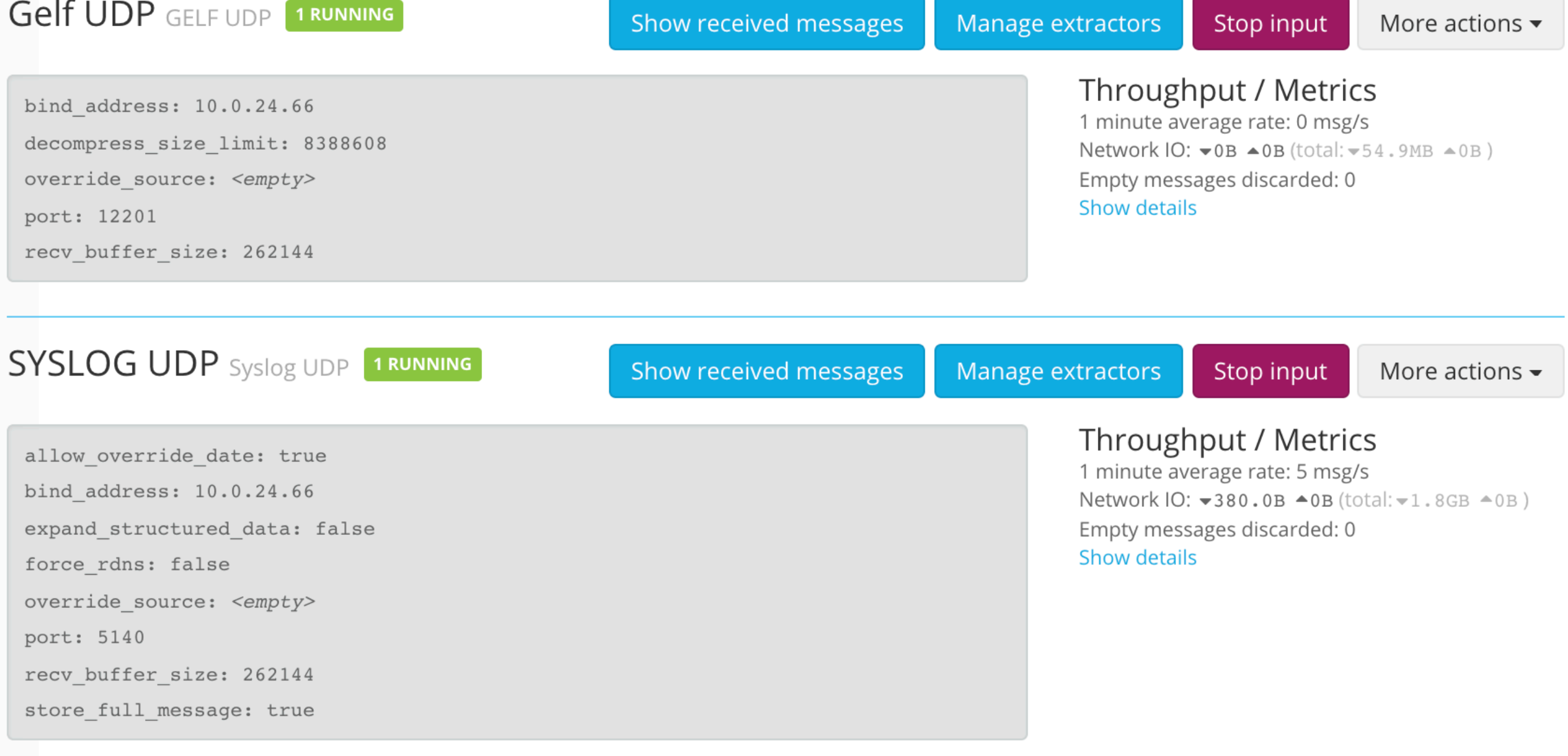

Local inputs 0 configured

**O** There are no local inputs.

### Collect & Process

• Mit den GrayLog Plugins kann man Datenaufbereitung, z.B. GeoIP Unterstützung hinzufügen.

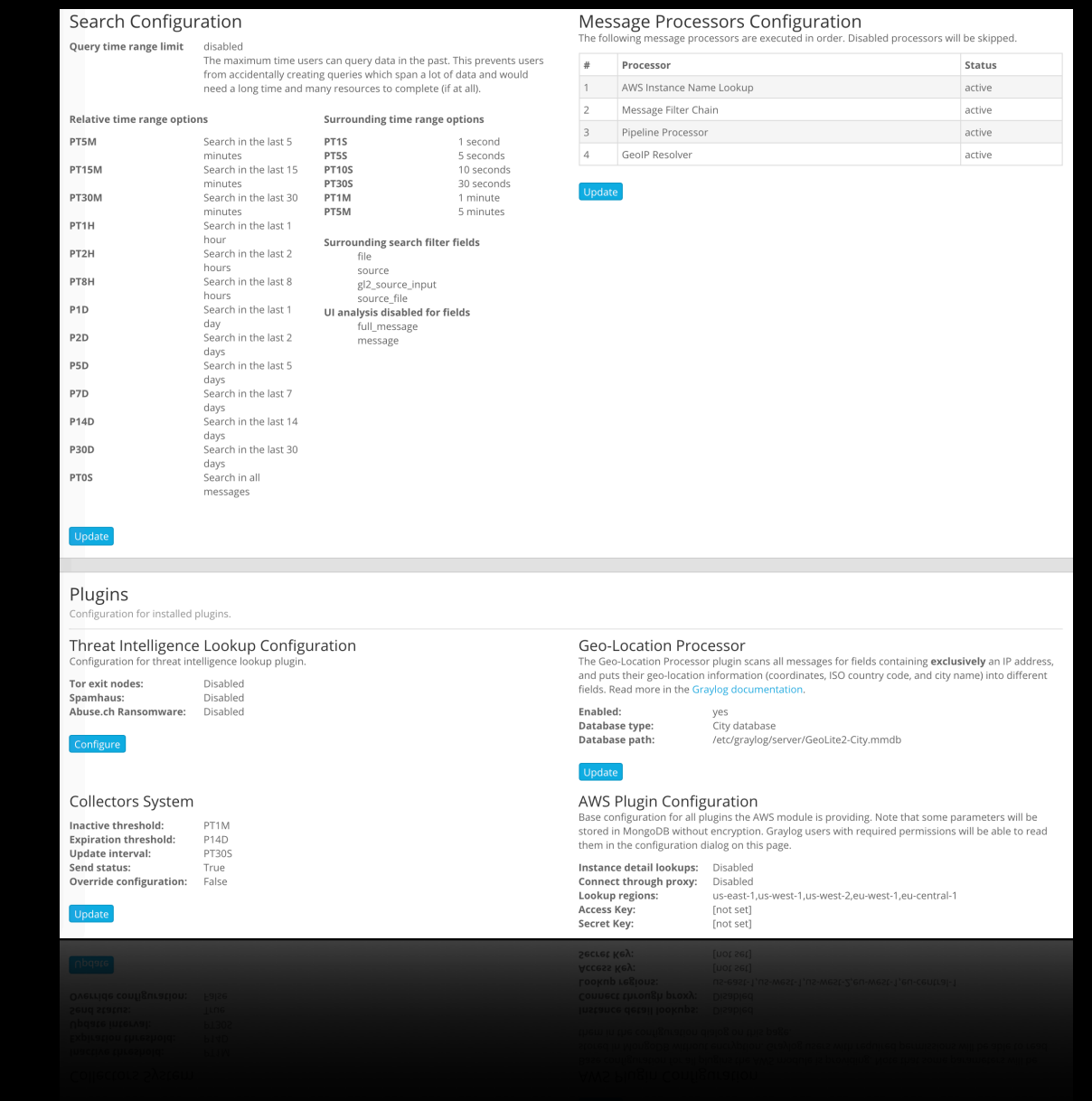

### Search Configuration

### Query time range limit disabled

The maximum time users can query data in the past. This prevents users from accidentally creating queries which span a lot of data and would need a long time and many resources to complete (if at all).

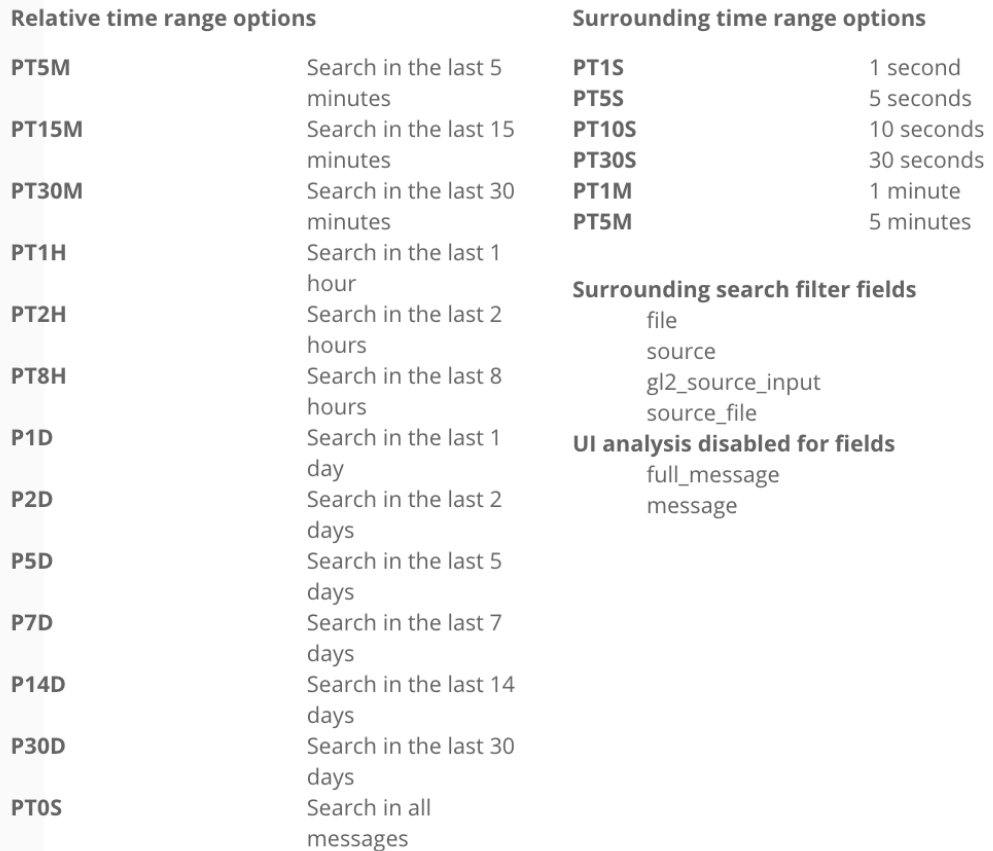

### Message Processors Configuration<br>The following message processors are executed in order. Disabled processors will be skipped.

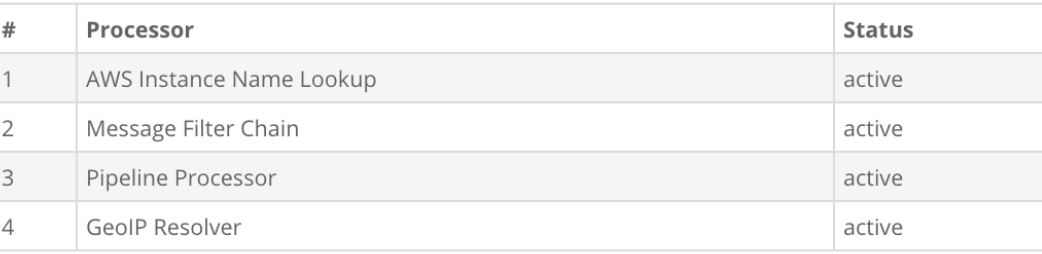

Update

### Plugins

Update

Configuration for installed plugins.

### Threat Intelligence Lookup Configuration Configuration for threat intelligence lookup plugin.

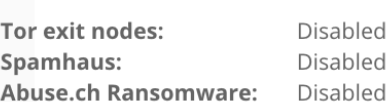

ch Ransomware

Configure

### **Collectors System**

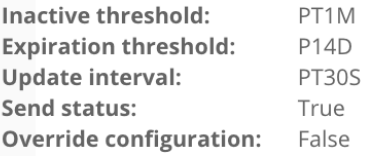

### **Geo-Location Processor**

The Geo-Location Processor plugin scans all messages for fields containing exclusively an IP address, and puts their geo-location information (coordinates, ISO country code, and city name) into different fields. Read more in the Graylog documentation.

Enabled: yes Database type: City database /etc/graylog/server/GeoLite2-City.mmdb Database path:

Update

### AWS Plugin Configuration

Base configuration for all plugins the AWS module is providing. Note that some parameters will be stored in MongoDB without encryption. Graylog users with required permissions will be able to read them in the configuration dialog on this page.

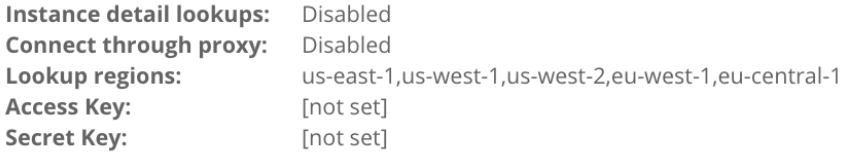

### Collect & Process

• GrayLog unterstützt Lookup-Tables um Daten auch nach dem Import aufzubereiten

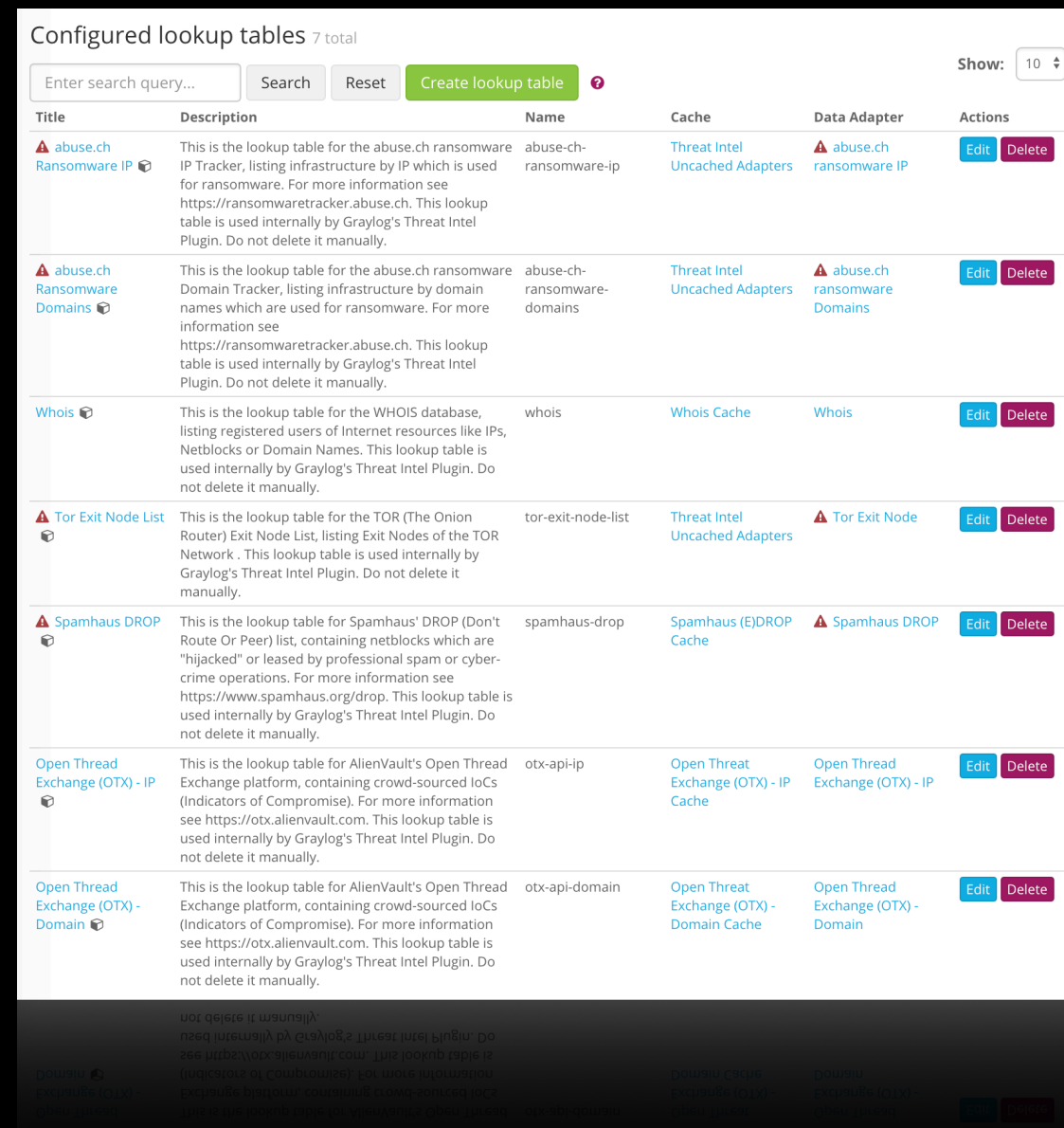

### **Configured lookup tables** 7 total

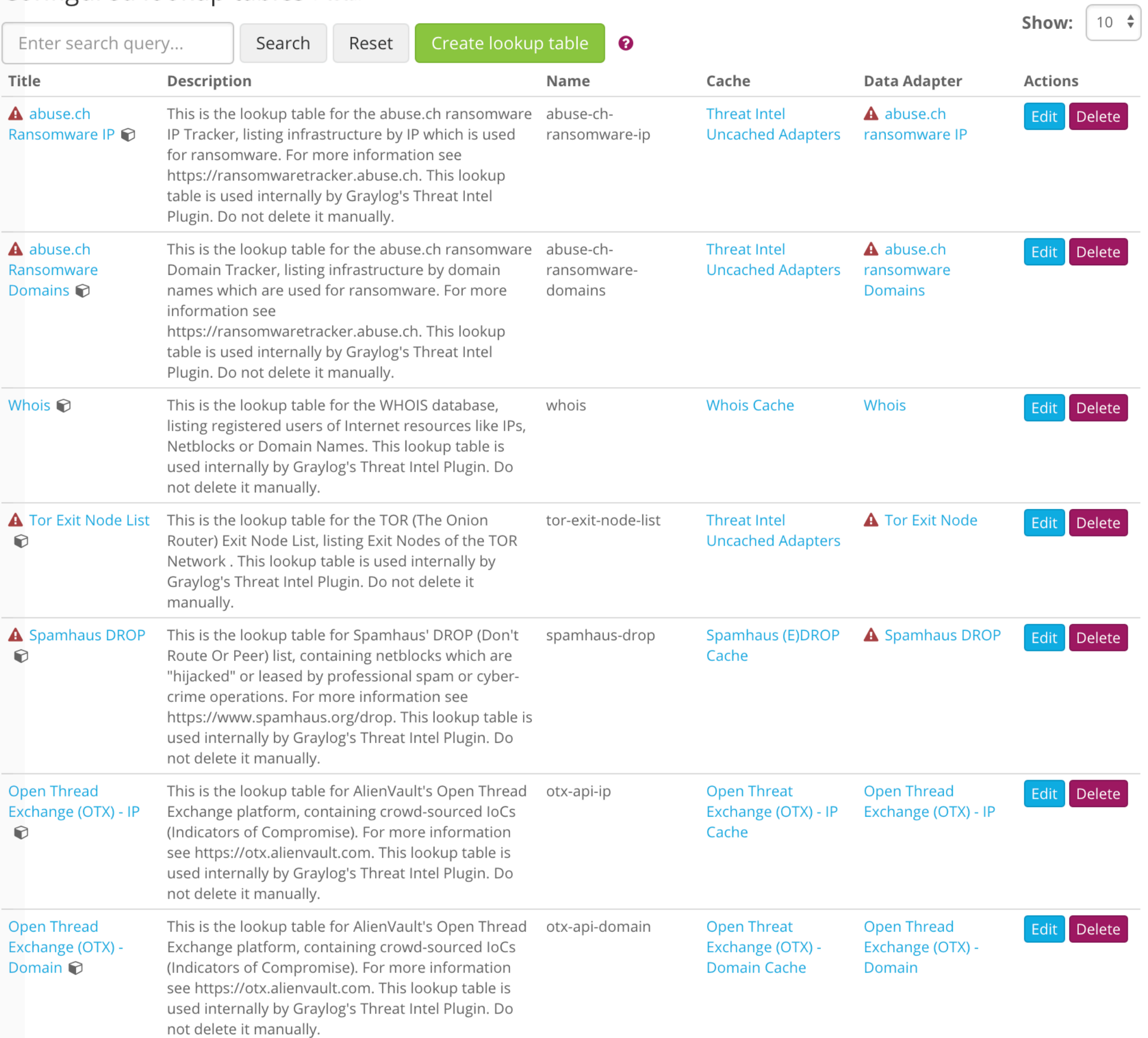

# Analyse & Research

- Durchsuche mit GrayLog die TeraBytes an Logdaten.
- Entdecke und analysiere die wichtigen Punkte.
- Was war kam da aus Glocester?

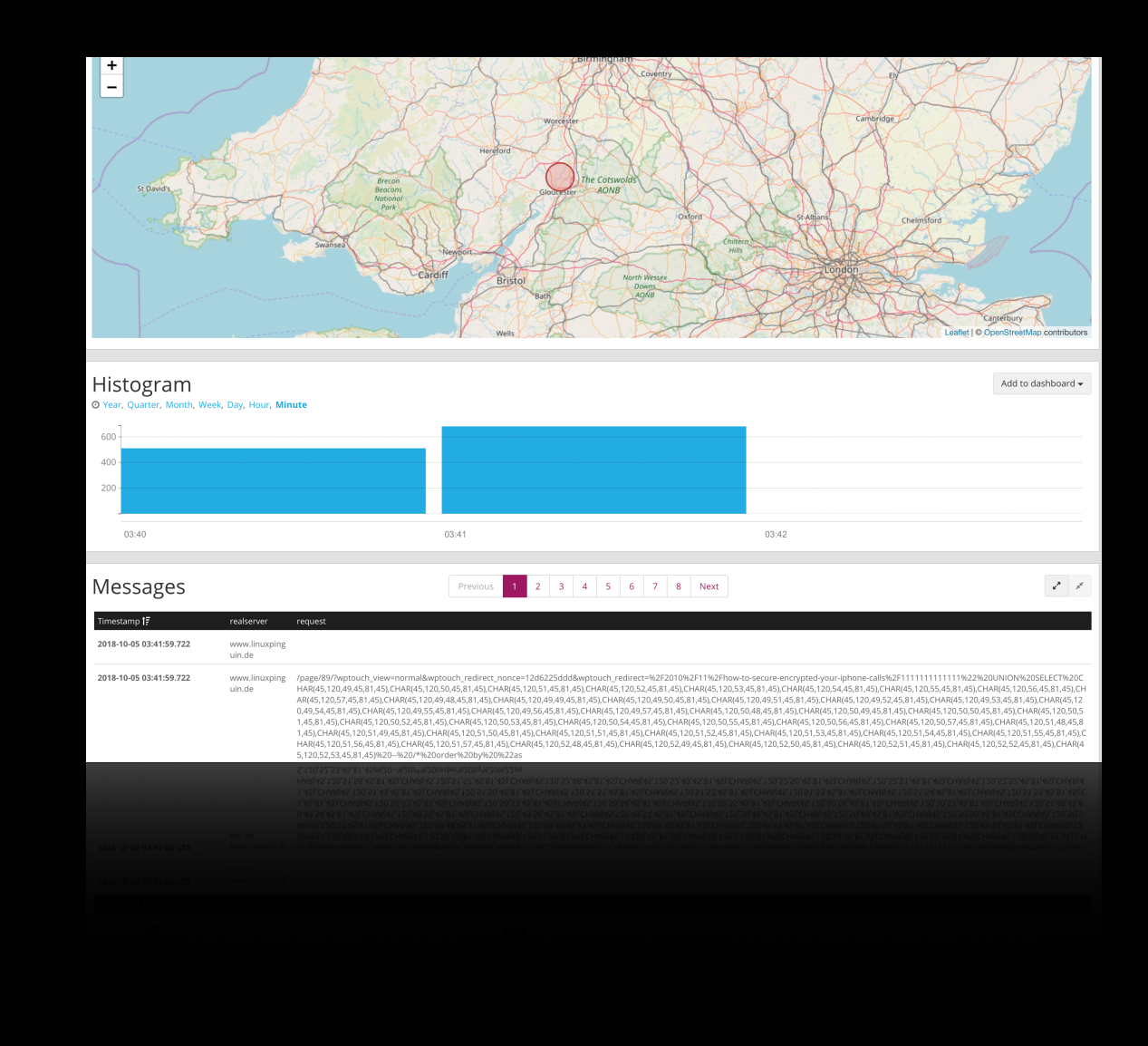

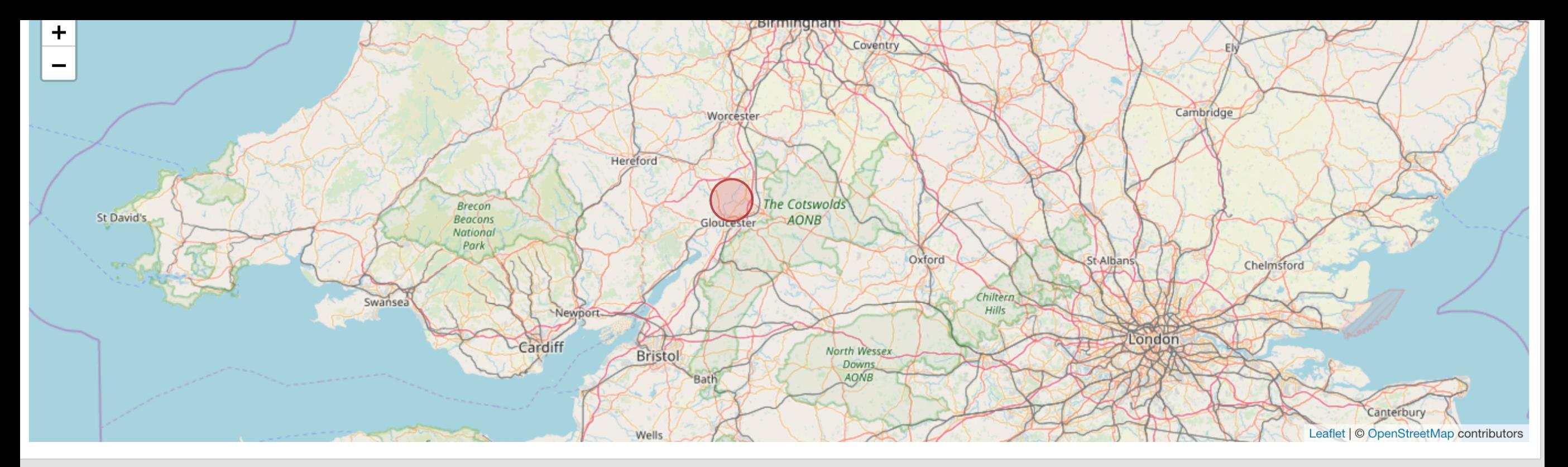

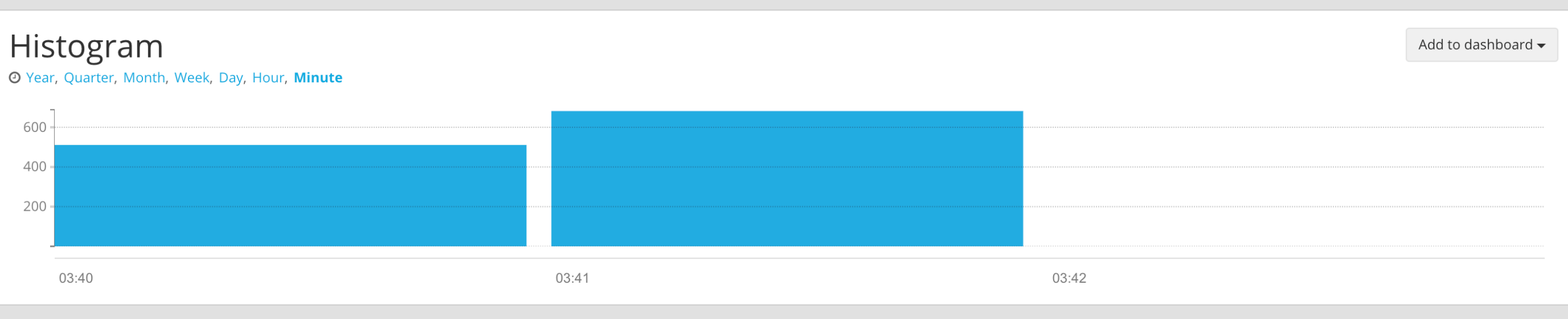

Messages

2 3 4 5 6 7 8 Next Previous

 $\mathbf{z}^{\mathbf{z}^{\prime}}=\mathbf{z}^{\mathbf{z}^{\prime}}$  .

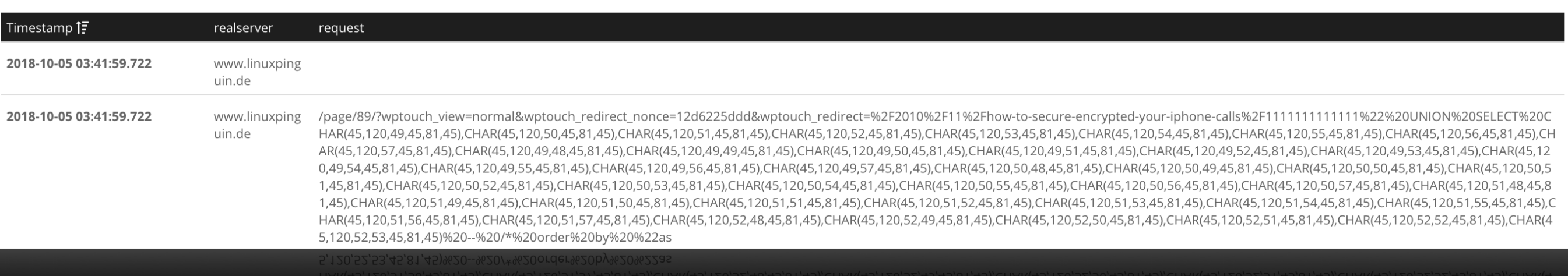

### Analyse & Research

- Mit den Streams von GrayLog kann man Zugriff auf einzelne Datenströme ermöglichen.
- Auf diese kann man dann mit ACL geschützt Benutzer zugreifen lassen.

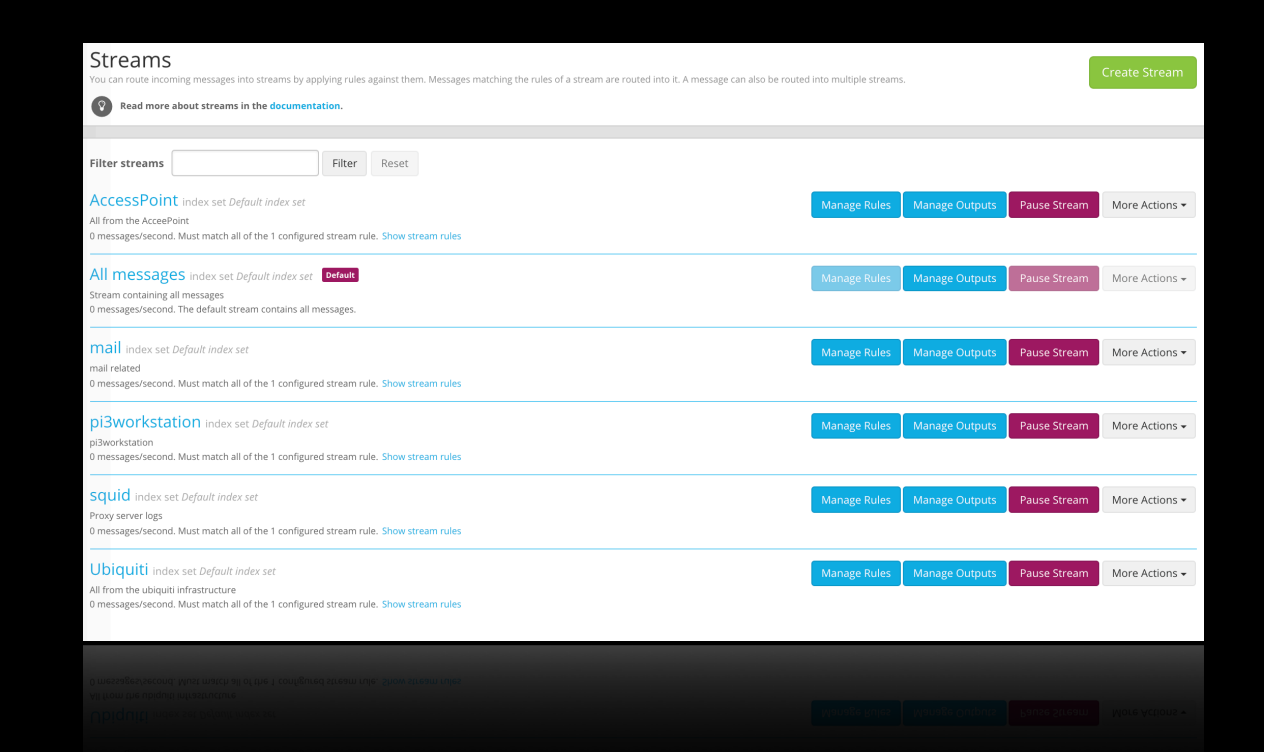

### Streams

You can route incoming messages into streams by applying rules against them. Messages matching the rules of a stream are routed into it. A message can also be routed into multiple streams.

Create Stream

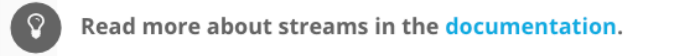

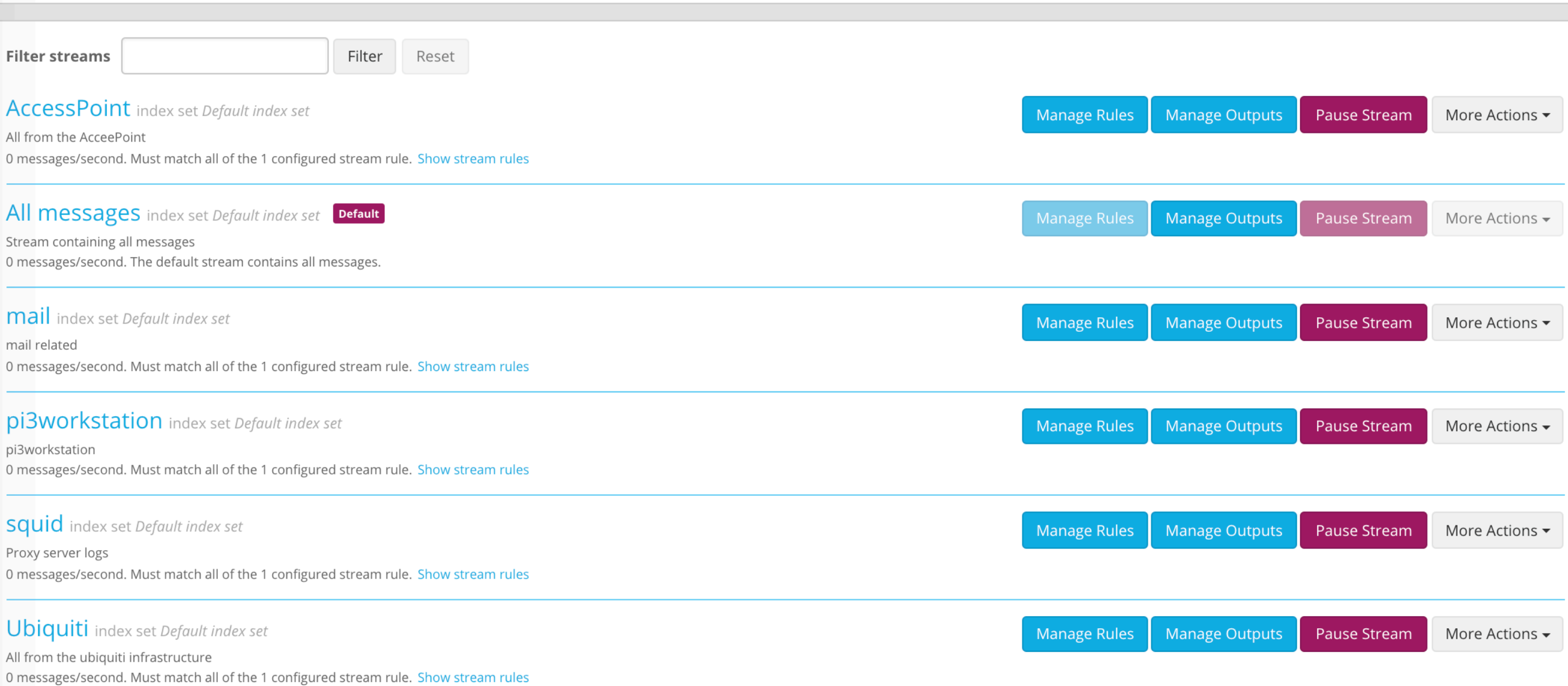

# Drill down & Visualize

- Grab dich mit GrayLog in die Tiefe deiner Daten.
- GeoIP Karten und Tortendiagramme geben einen guten Überblick.

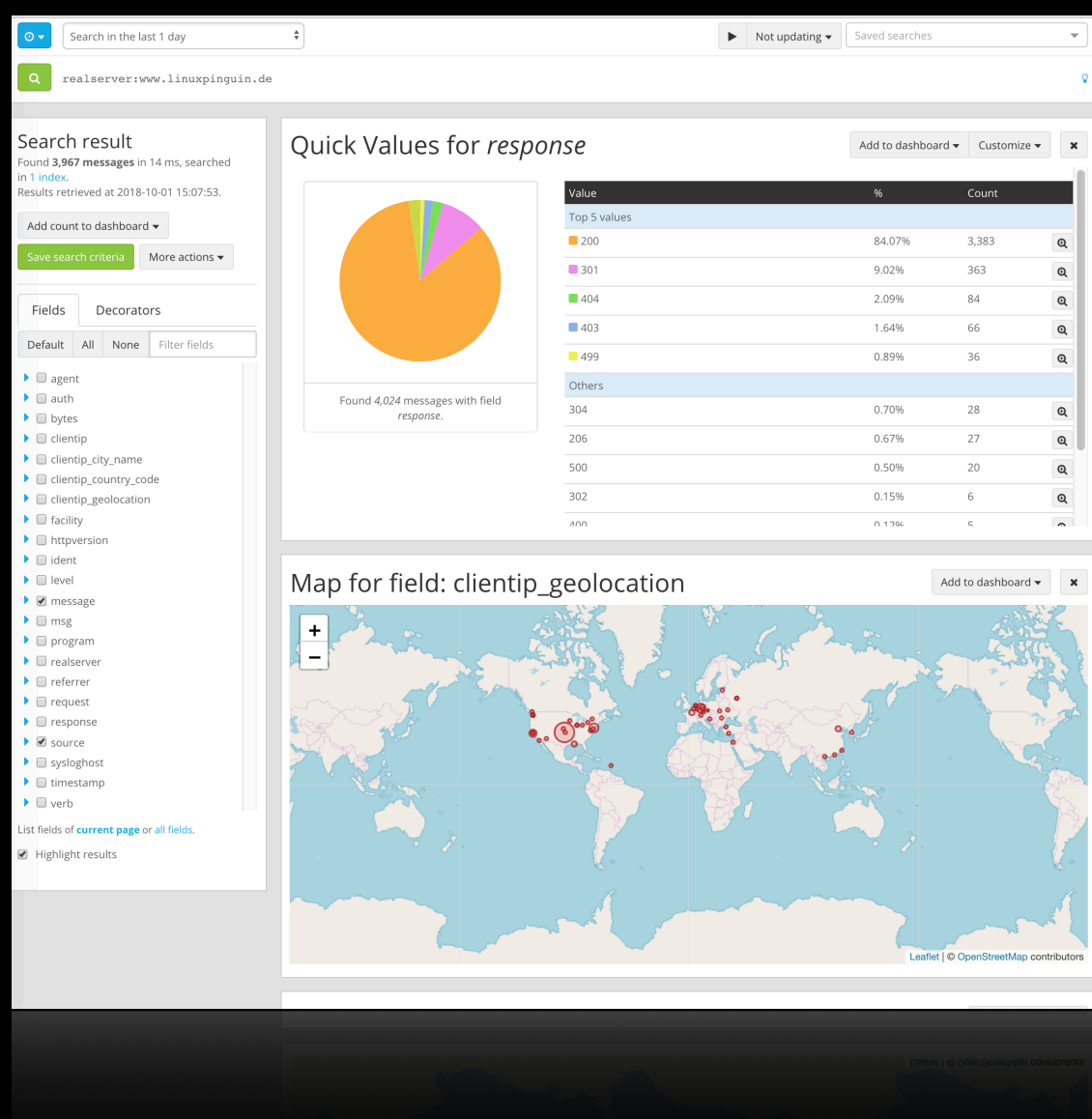

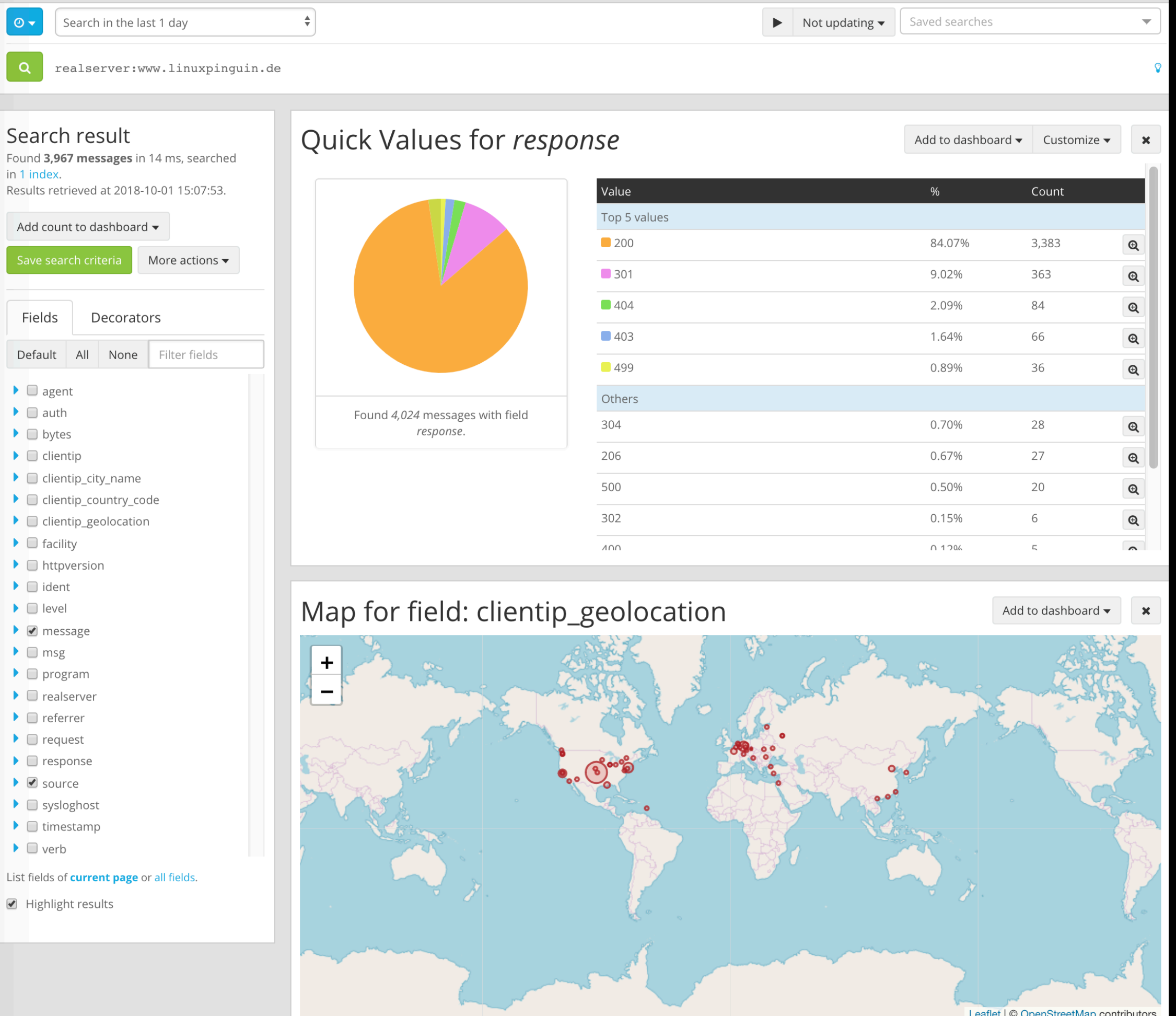

Г

# Drill down & Visualize

- Dashboards kann man mit GrayLog ziemlich einfach zusammen stellen.
- Und sie geben einen guten Rundumblick auf die zeitliche Entwicklung.

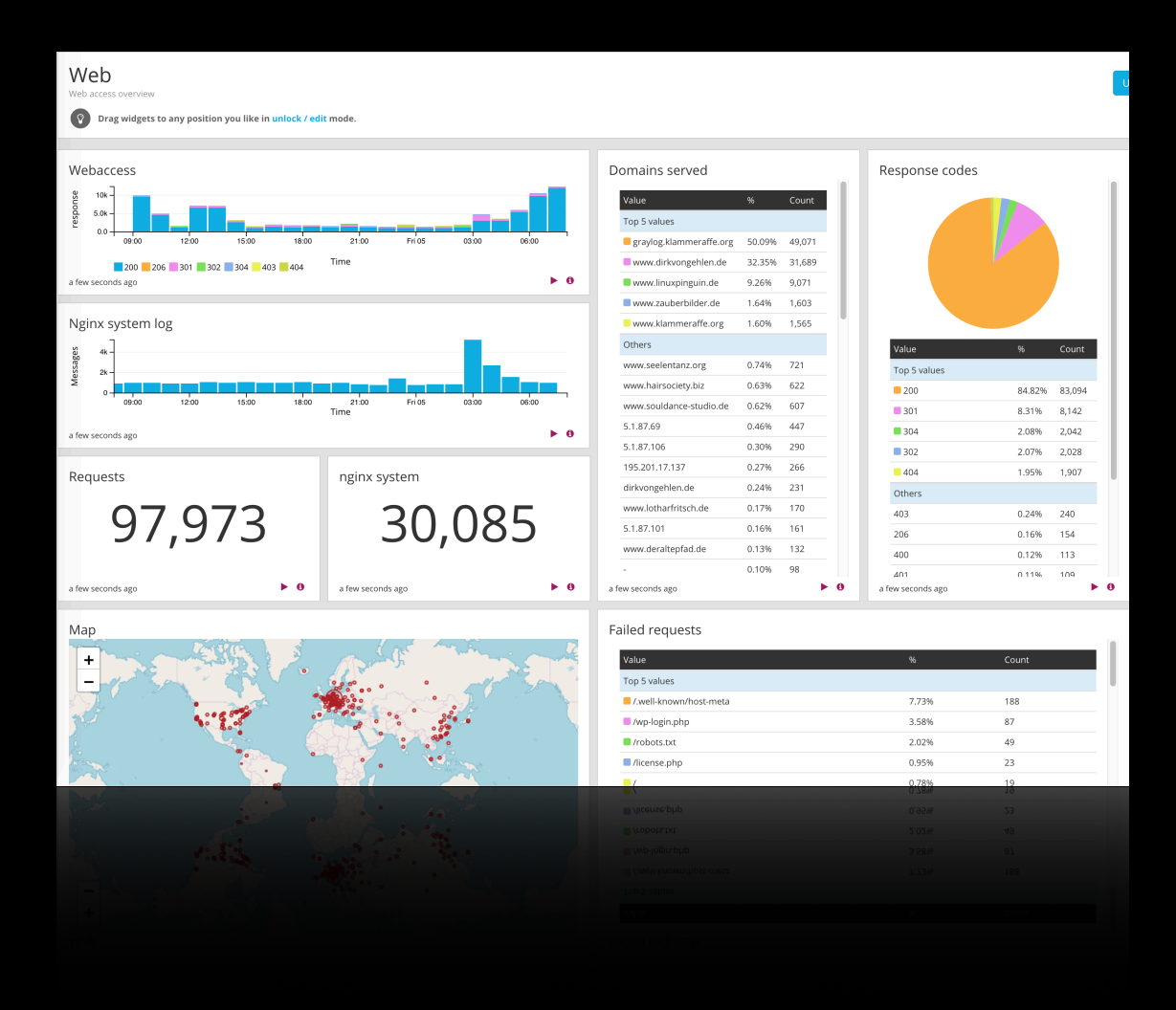

### Web

 $\left( \; 8 \; \right)$ 

Web access overview

### Drag widgets to any position you like in unlock / edit mode.

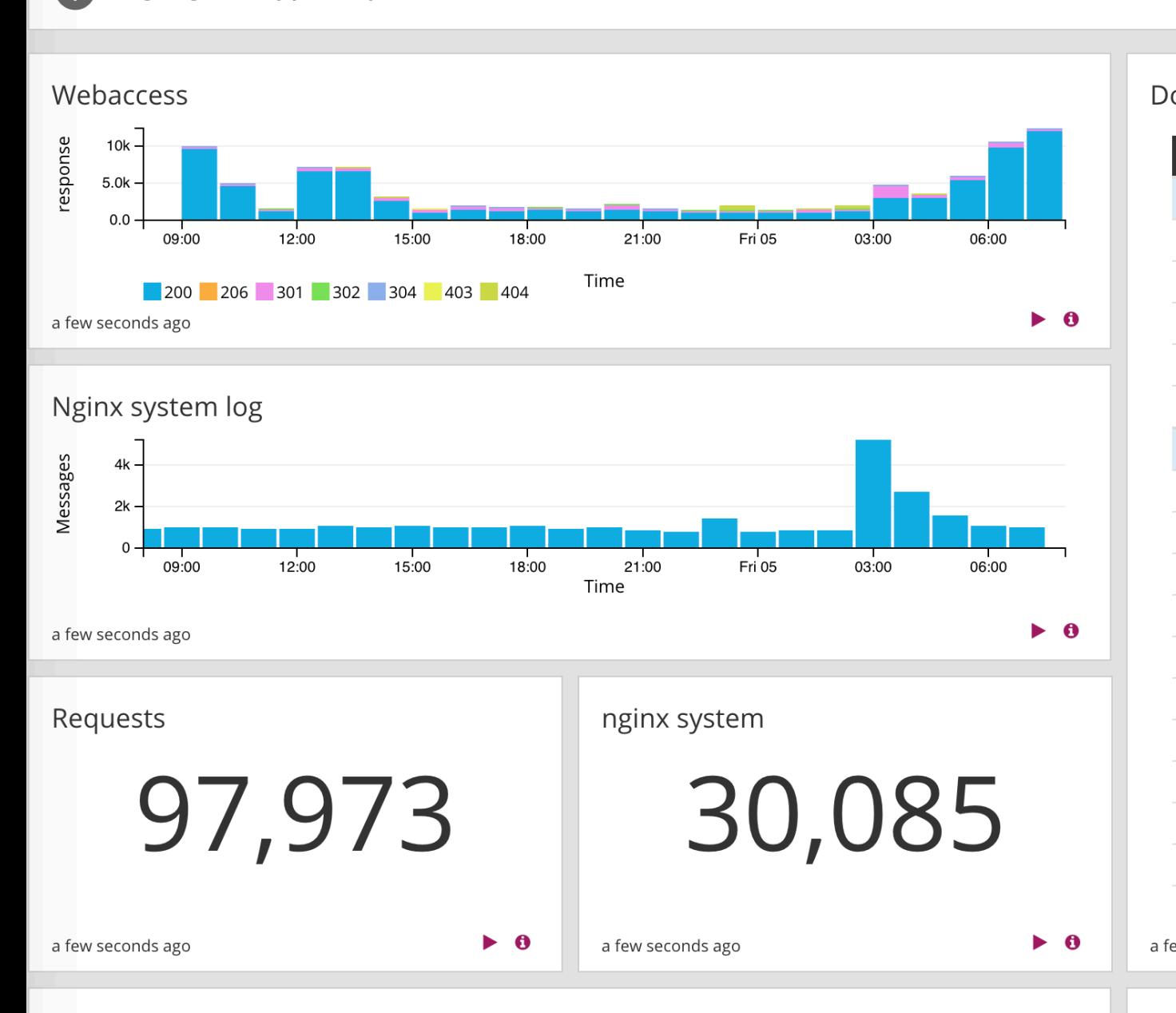

Map

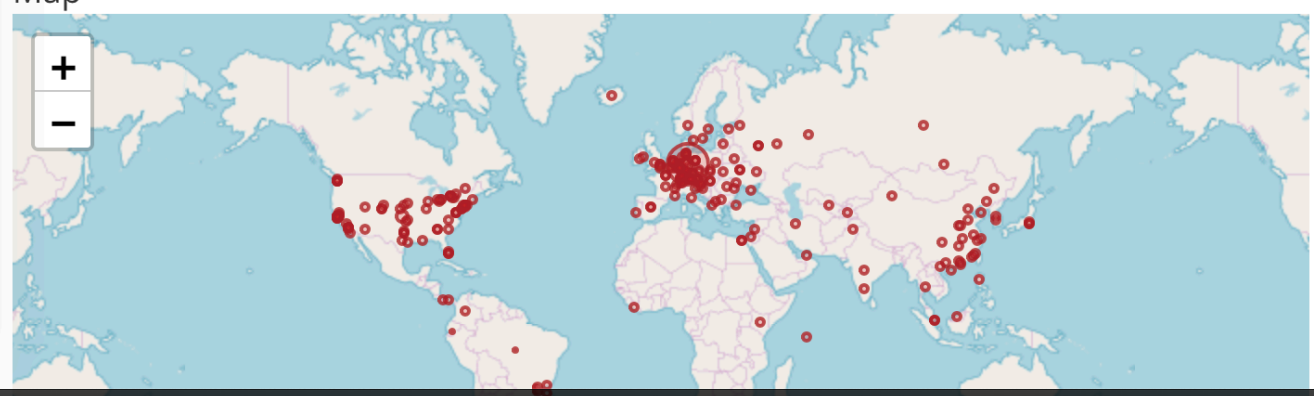

### Domains served Value  $%$ Count Top 5 values graylog.klammeraffe.org 50.09% 49,071 www.dirkvongehlen.de 32.35% 31,689 www.linuxpinguin.de 9.26% 9,071 www.zauberbilder.de 1.64% 1,603 www.klammeraffe.org 1.60% 1,565 Others 721 www.seelentanz.org 0.74% www.hairsociety.biz 0.63% 622 www.souldance-studio.de 0.62% 607 5.1.87.69 0.46% 447 5.1.87.106 0.30% 290 195.201.17.137 0.27% 266 dirkvongehlen.de 0.24% 231 www.lotharfritsch.de 0.17% 170 5.1.87.101 0.16% 161 www.deraltepfad.de 0.13% 132 0.10% 98 a few seconds ago  $\blacktriangleright$  0

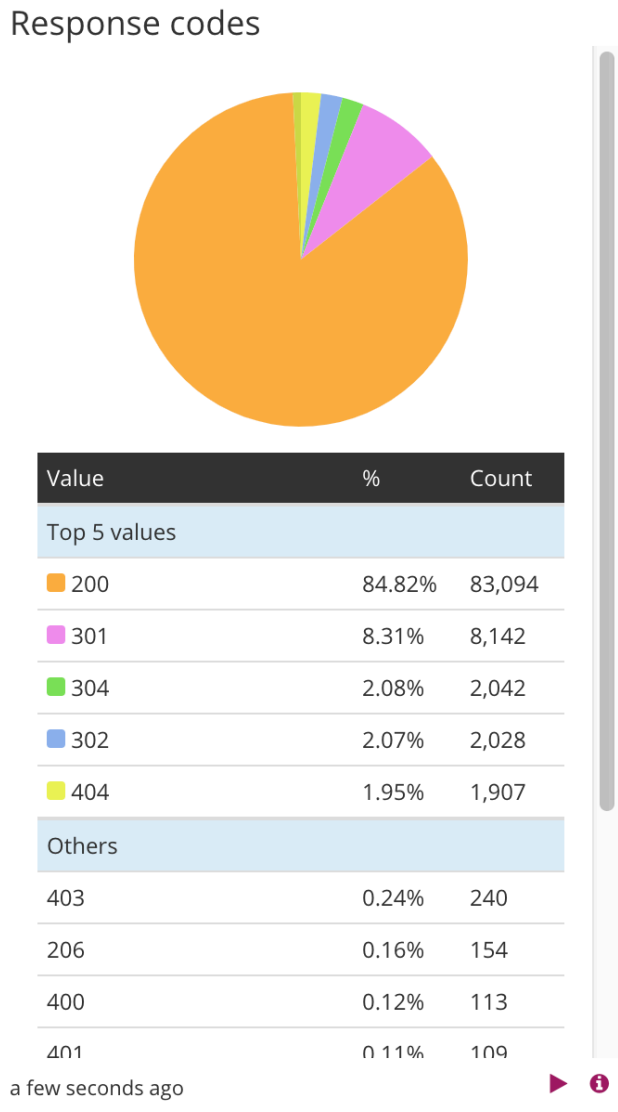

### Failed requests

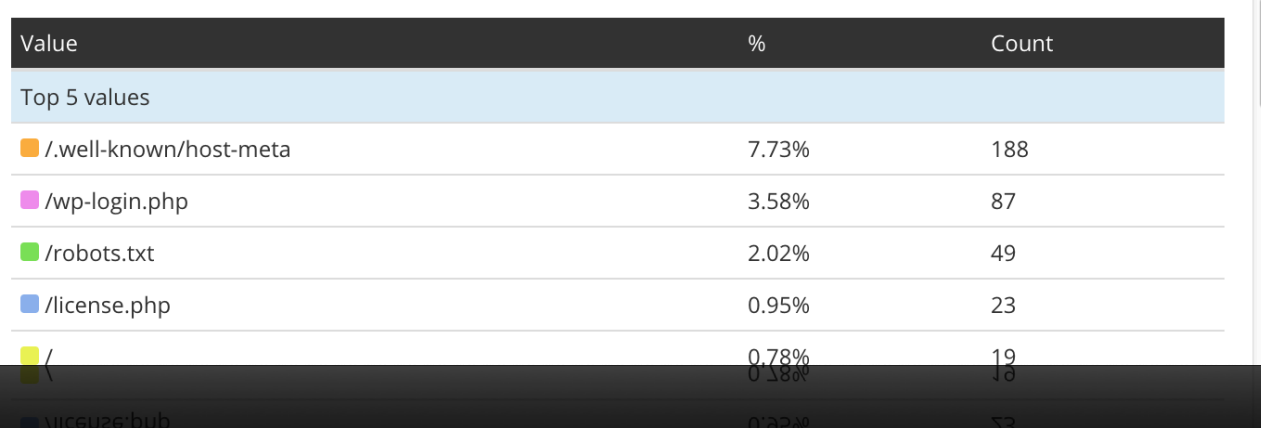

# Alert & Trigger

• Mit Alerts kann GrayLog dann eine per Email oder anderen Wege (Slack, etc.) über Probleme informieren.

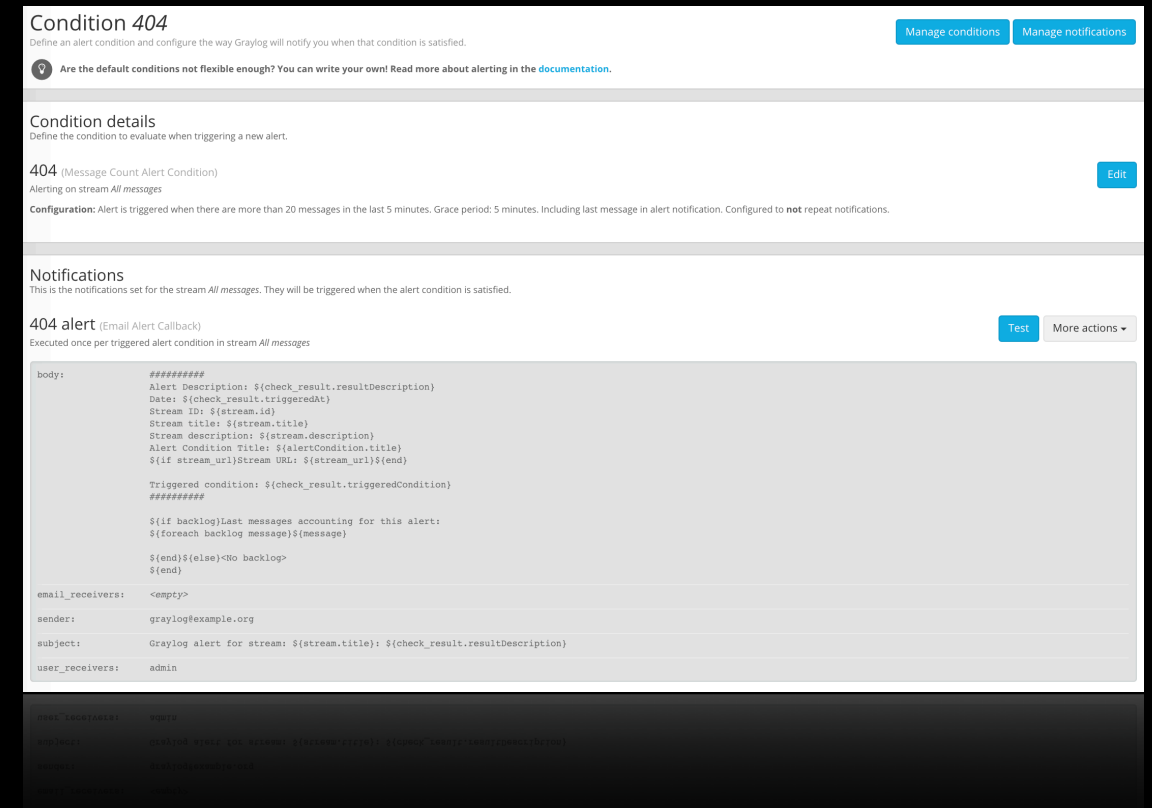

### Condition 404

Define an alert condition and configure the way Graylog will notify you when that condition is satisfied.

**Test** 

 $\circ$ 

Are the default conditions not flexible enough? You can write your own! Read more about alerting in the documentation.

### Condition details

Define the condition to evaluate when triggering a new alert.

### 404 (Message Count Alert Condition)

Alerting on stream All messages

Configuration: Alert is triggered when there are more than 20 messages in the last 5 minutes. Grace period: 5 minutes. Including last message in alert notification. Configured to not repeat notifications.

### Notifications

This is the notifications set for the stream All messages. They will be triggered when the alert condition is satisfied.

### 404 alert (Email Alert Callback)

Executed once per triggered alert condition in stream All messages

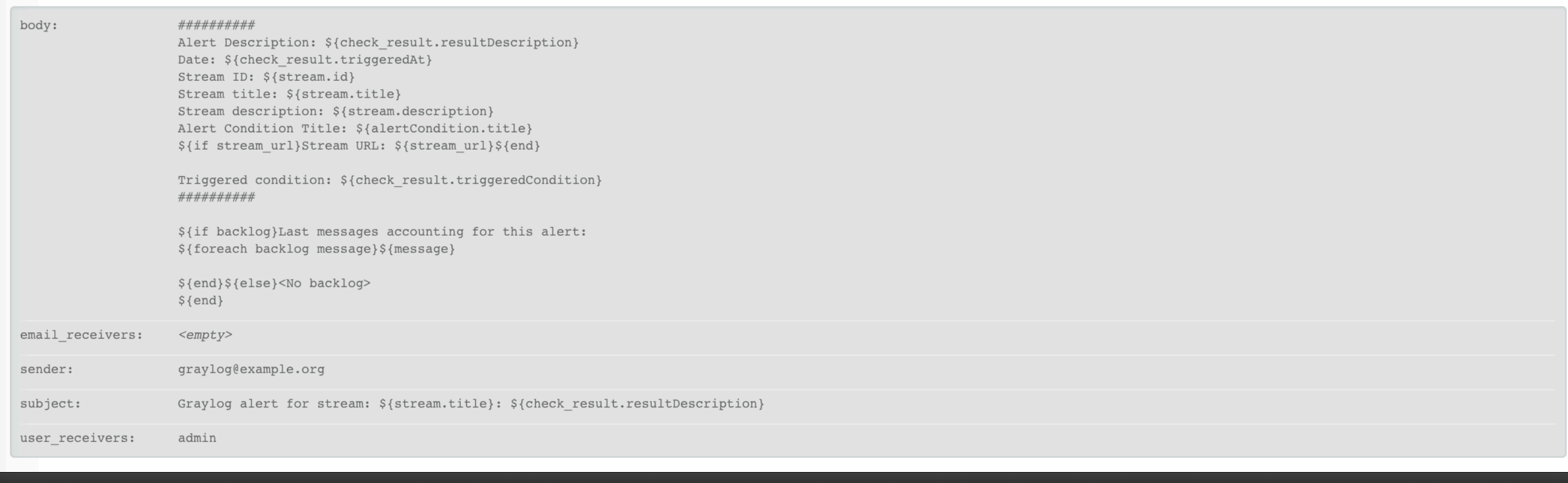

Edit

More actions  $\overline{\phantom{a}}$ 

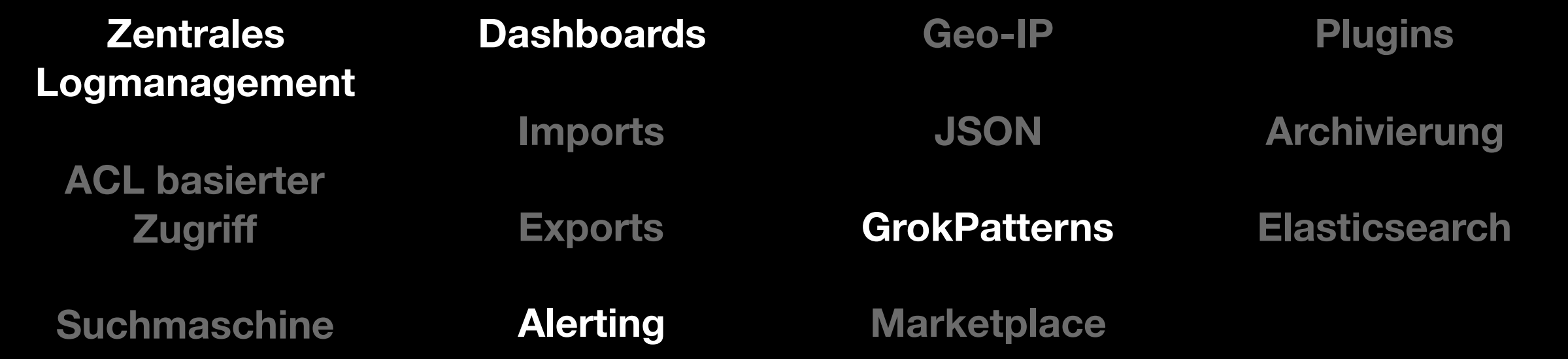

**Collect & Process** 

**Analyse & Research**

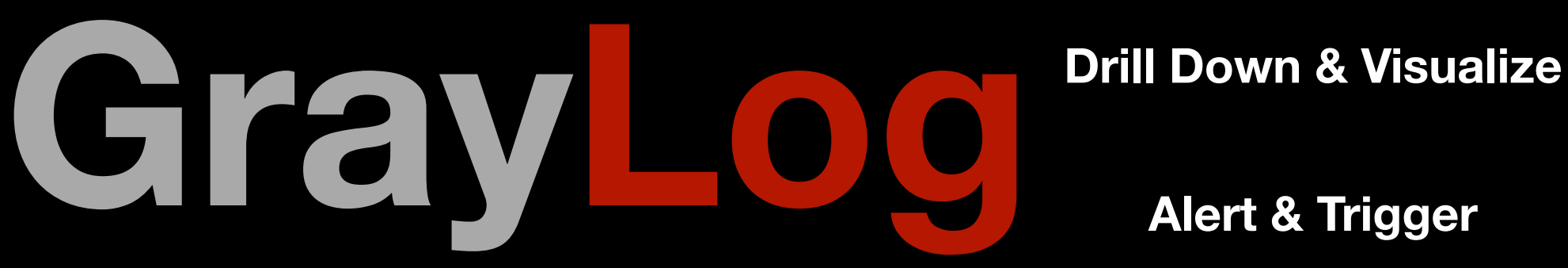

**Alert & Trigger**

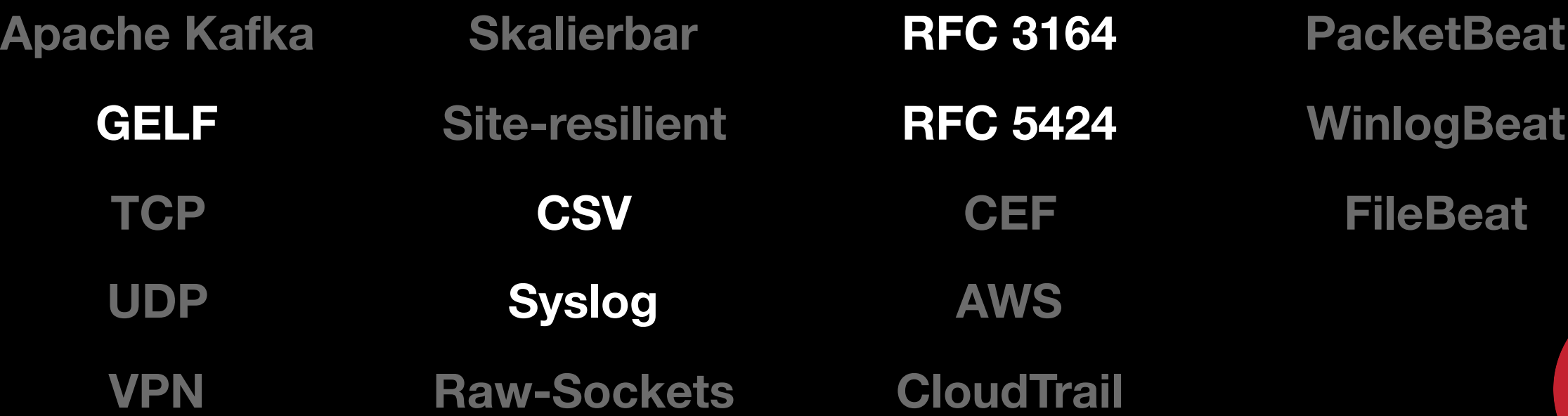

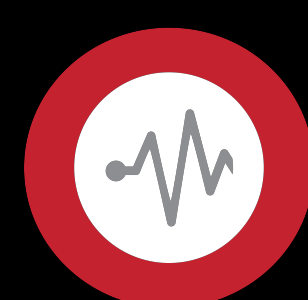

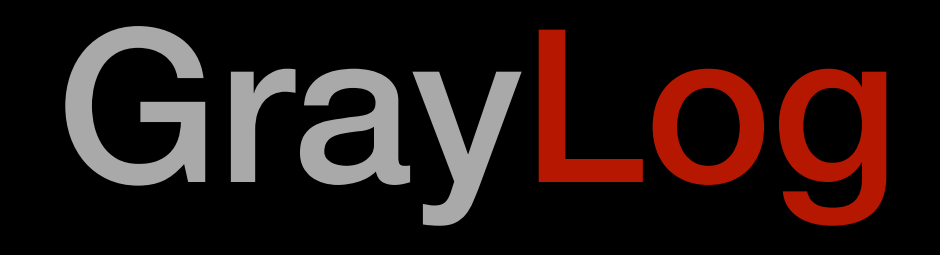

- **• Server Aufbau** 
	- Einfacher Server
	- Etwas aufwendiger
	- Vollausbau

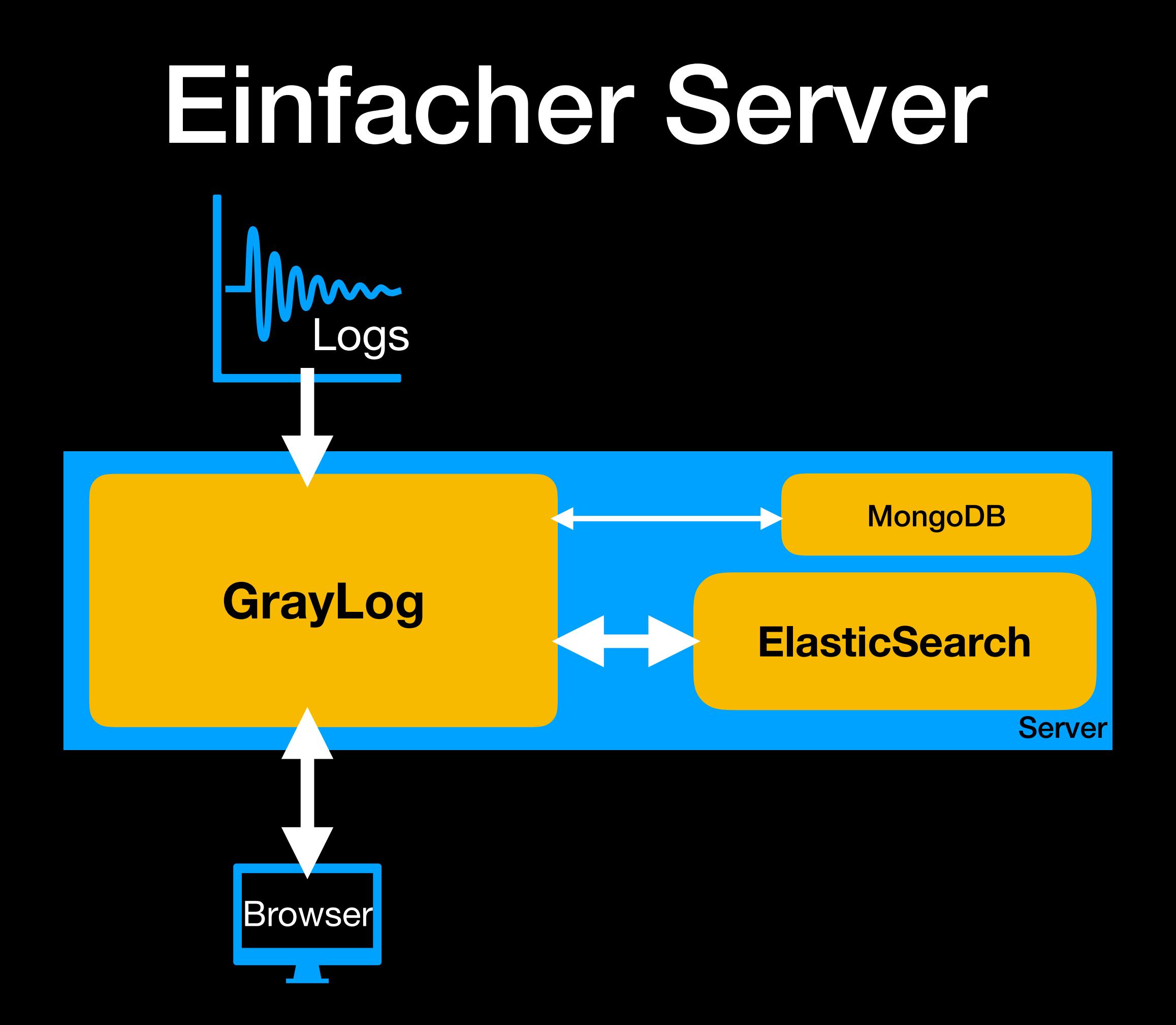

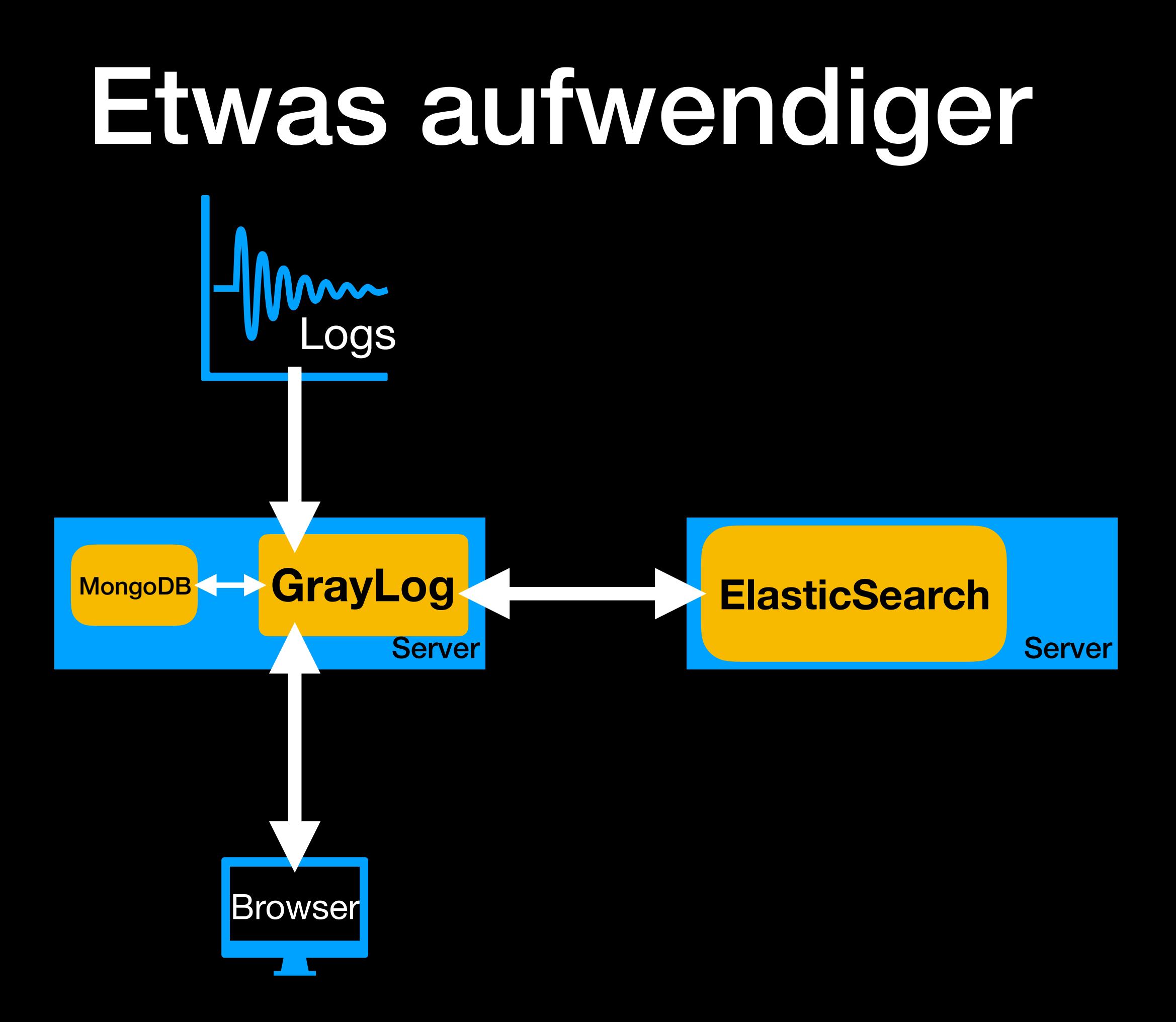

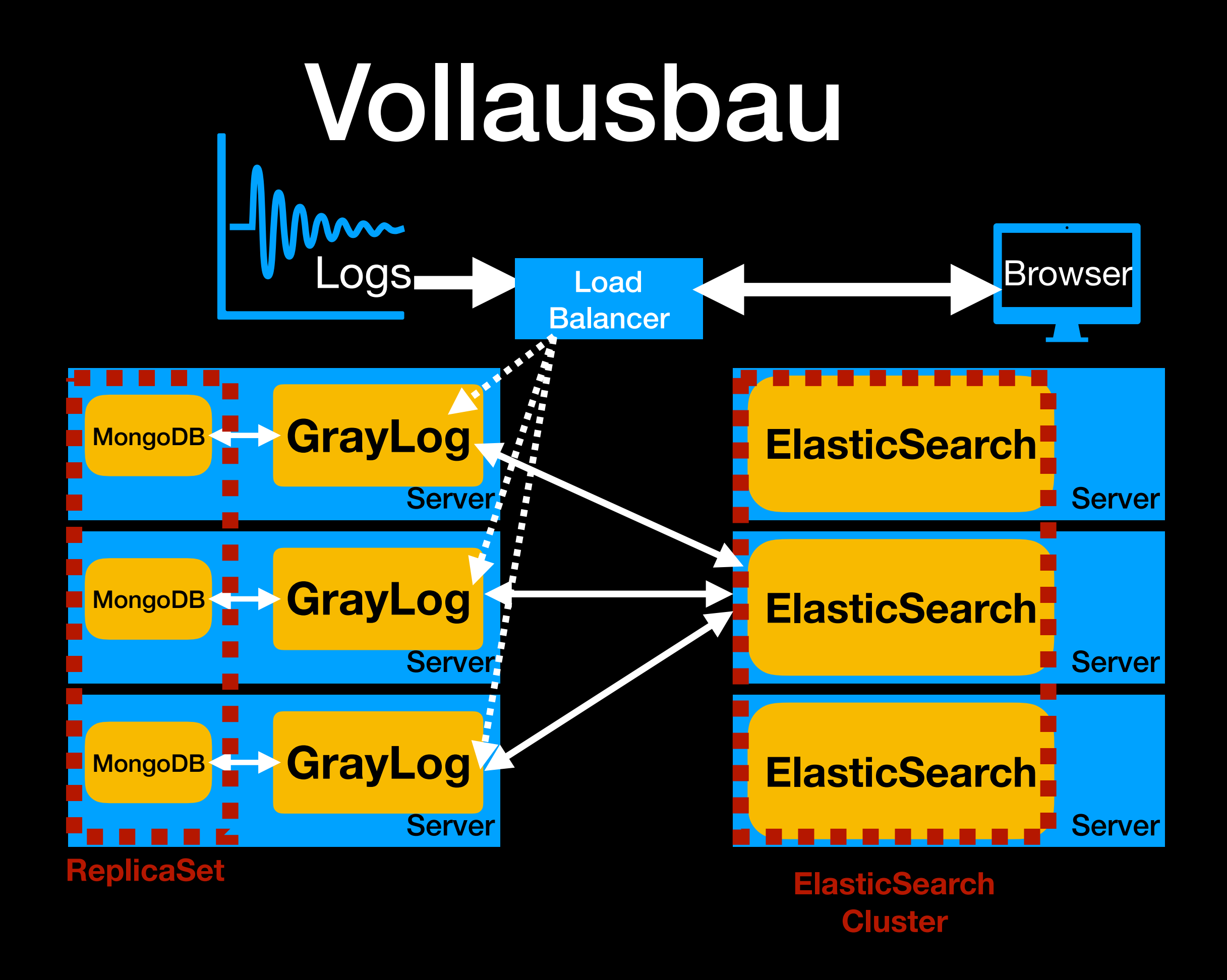

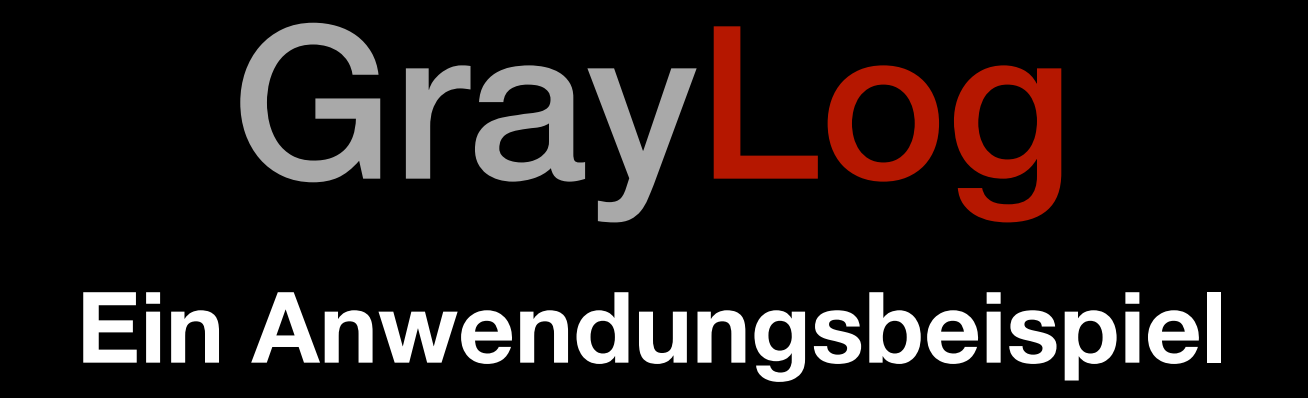

# GrayLog

- Apache Statistiken erfassen
- JSON als Datenformat
- Per Syslog melden
- JSON Felder in GrayLog anlegen
- Stream anlegen
- Dashboard anlegen
- Alarmierung bei Ausfall

### Apache Statistiken erfassen

- **•** Ein PHP-Skript konvertiert die Ausgabe von: *[http://127.0.0.1/server](http://127.0.0.1/server-status?auto)[status?auto](http://127.0.0.1/server-status?auto)*
- Das wird minütlich über cron aufgerufen.

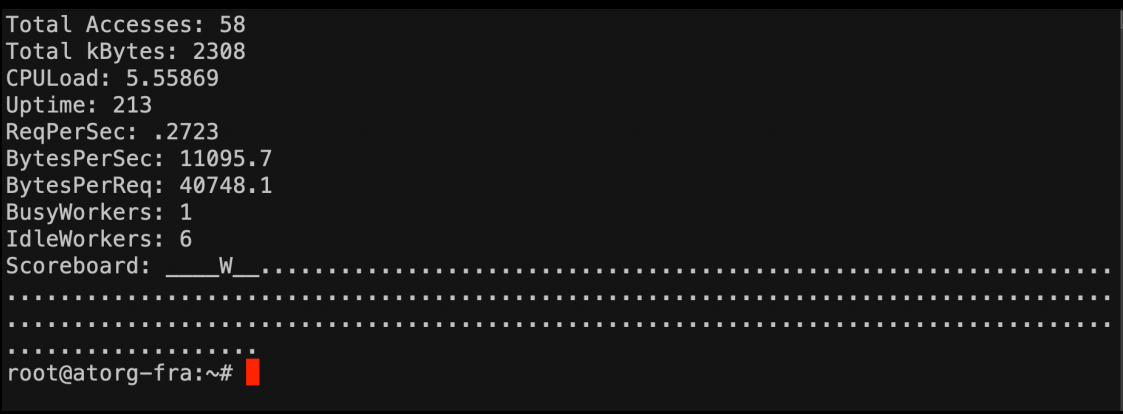

# Umwandlung in JSON

• Die erzeugte Datenstruktur wird per **JSON** weiterverarbeitet

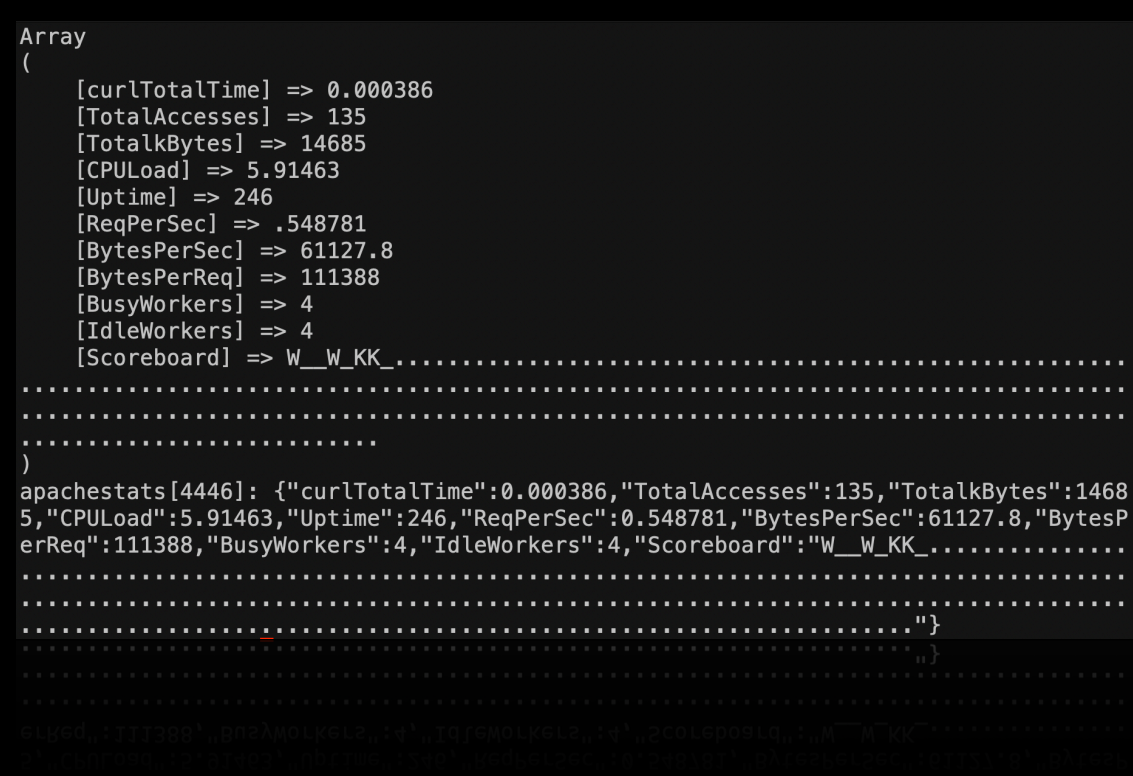
# Per Syslog melden

- **•** Per **syslog** (514/udp) wird es dann an den GrayLog Server geschickt.
- **•** Hier wäre auch 514/tcp oder viele andere Methoden möglich

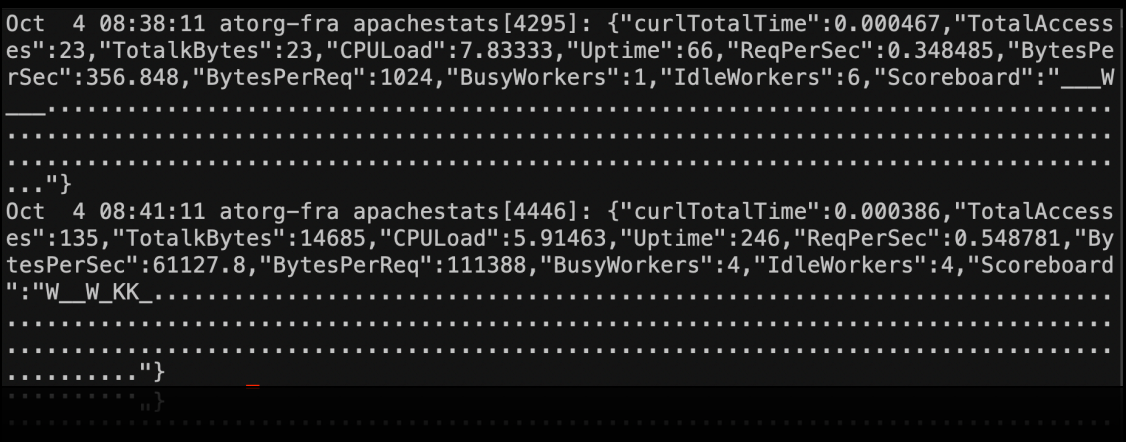

# JSON zu GrayLog Felder

- Durch die Anwendung des Filters wird aus dem **JSON** Eintrag einzelne **Felder**
- Diese können dann gezielt durchsucht werden.

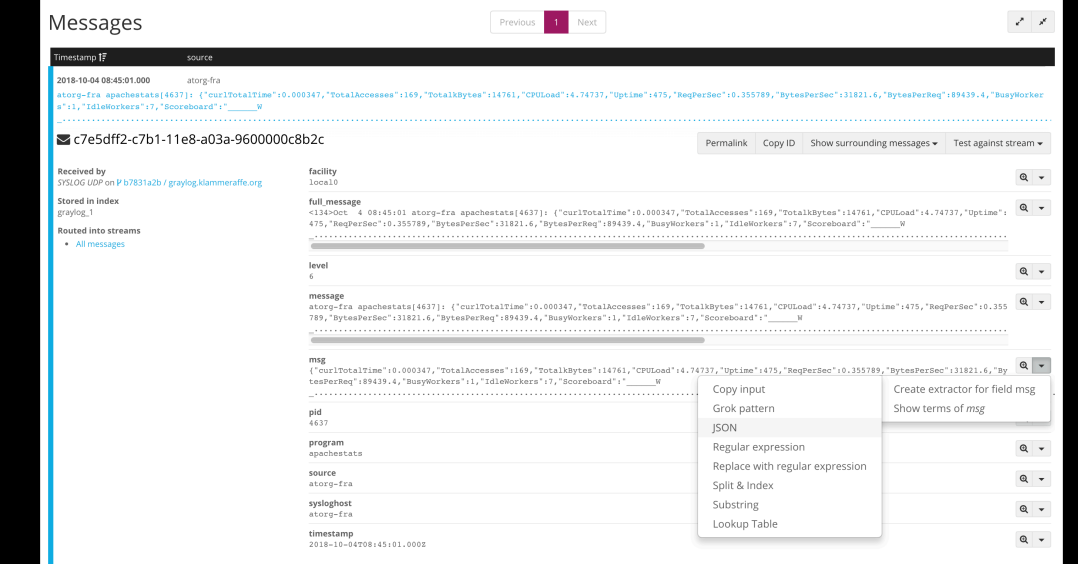

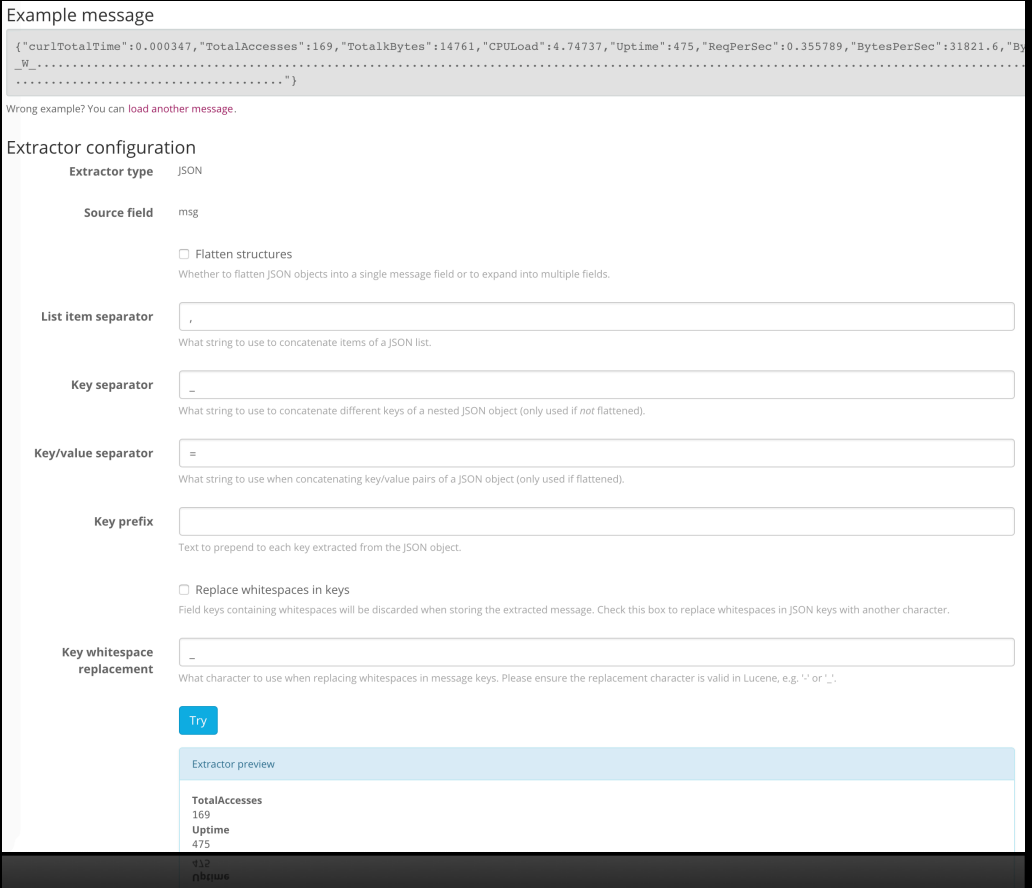

# Stream anlegen

- Ein **Stream** filtert alle relevanten Datenquellen in eine Datensicht.
- Darauf können wir dann unser Dashboard bauen
- Und wir können diesen **Stream** nur bestimmten Nutzergruppen sichtbar machen.

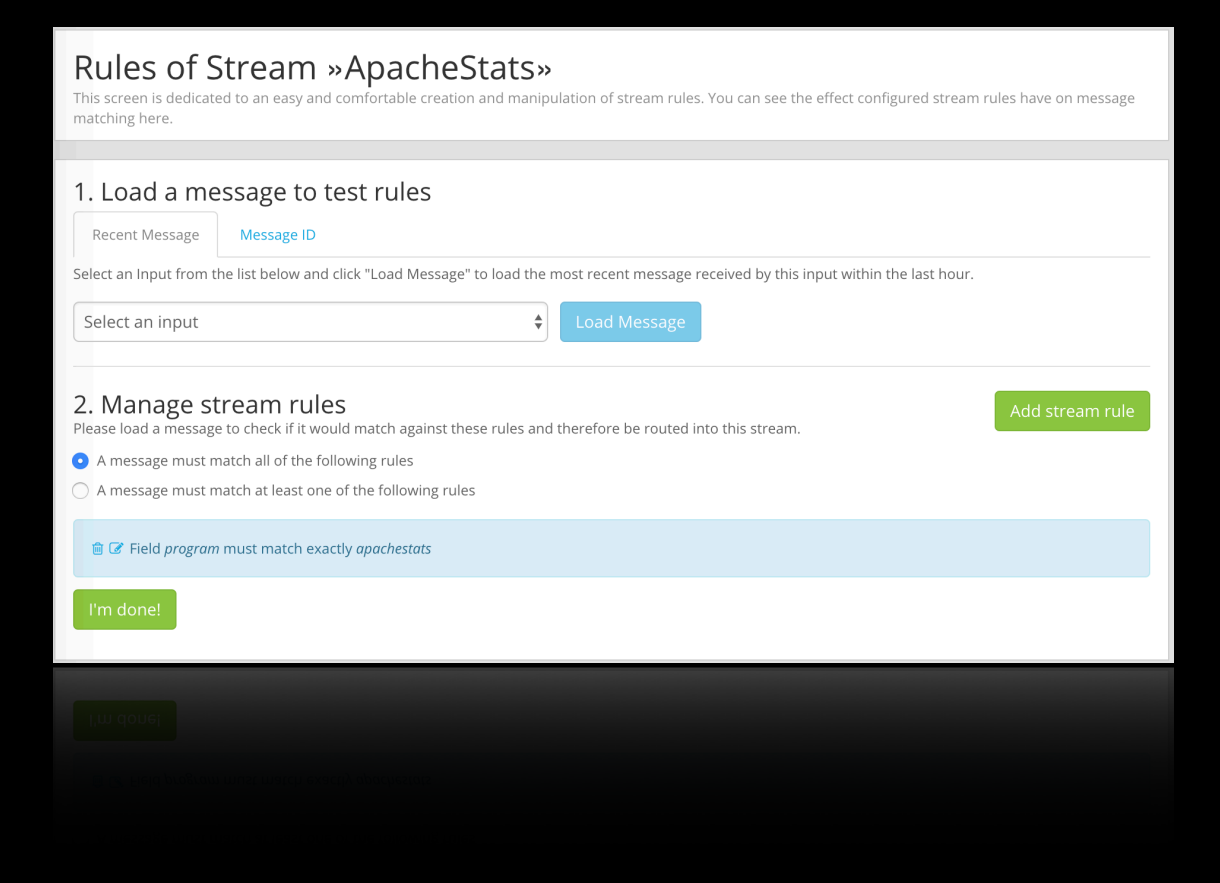

## Dashboard

- Mit den Feldern aus dem Stream erzeugen wir dann folgendes Dashboard zur Übersicht.
- Auch dieses können wir nur bestimmten Nutzergruppen sichtbar machen.

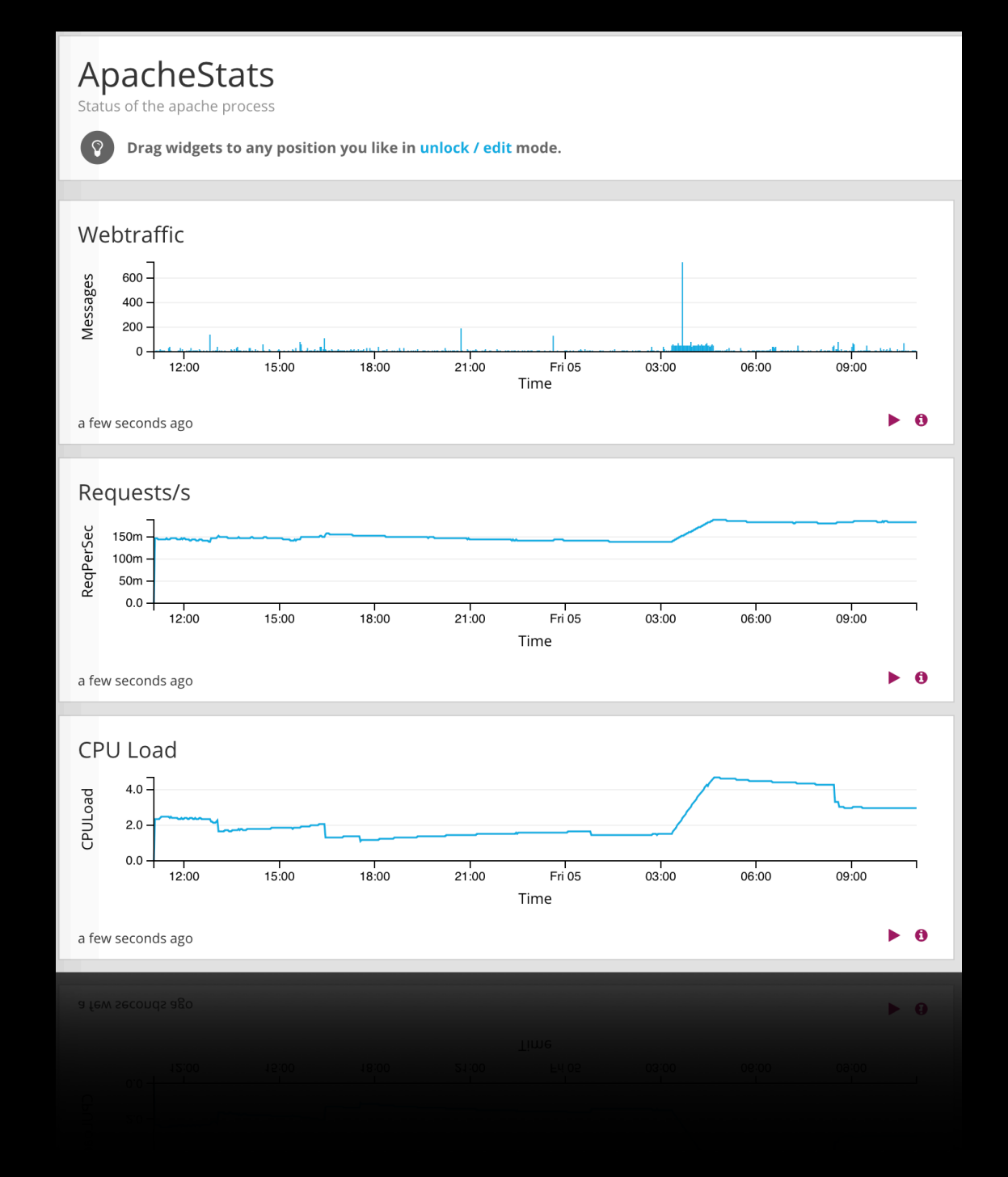

# Alarmierung

- Bauen wir nun noch die Alarmierung ein.
- Wann immer nun von uns festgelegte Parameter nicht eingehalten werden, gibt es eine Nachricht.

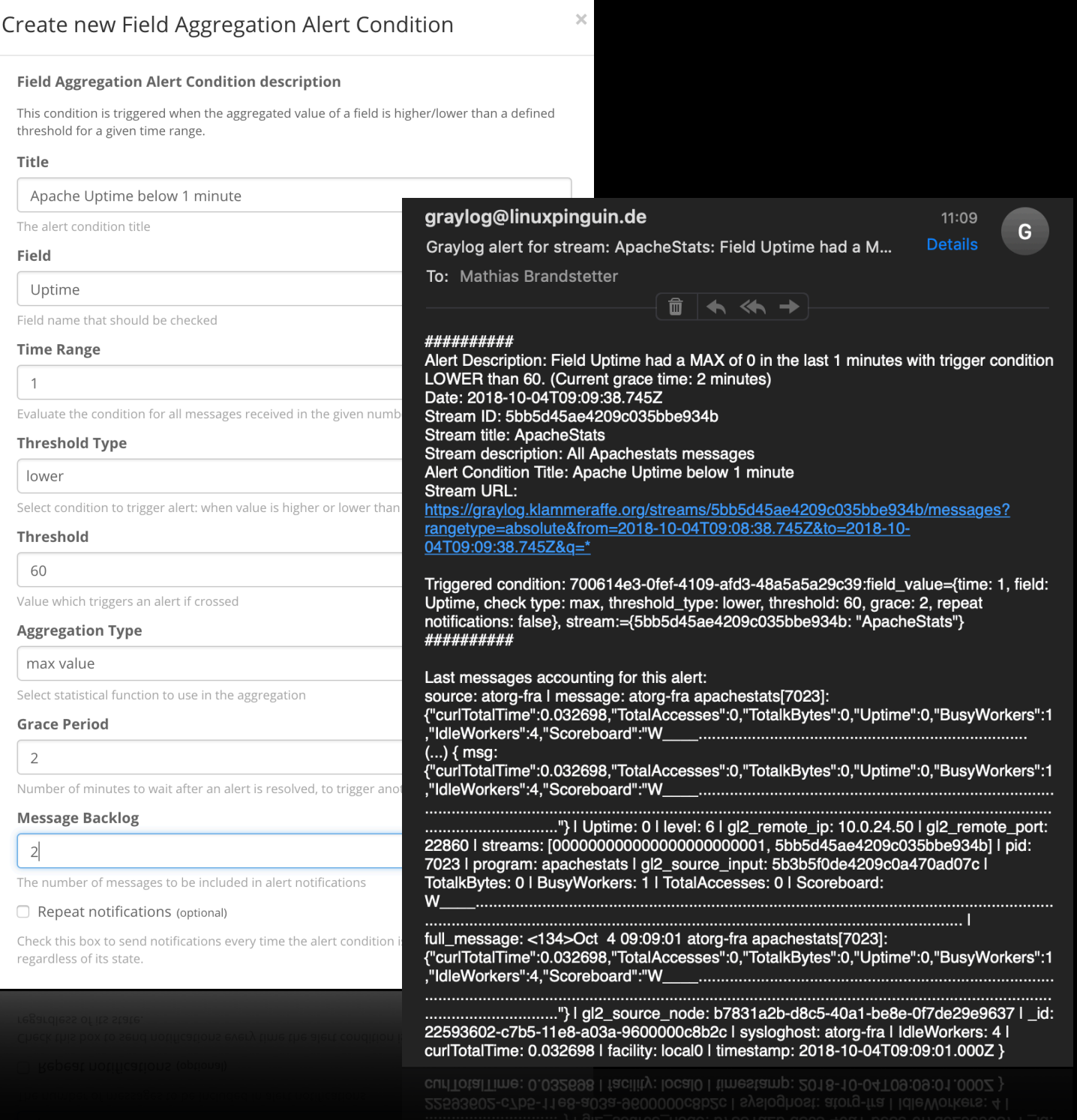

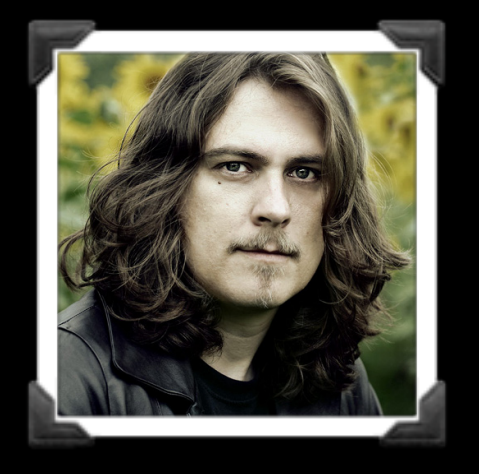

### Fragen?

#### Mathias Brandstetter [info@linuxpinguin.de](mailto:info@linuxpinguin.de)

@filid

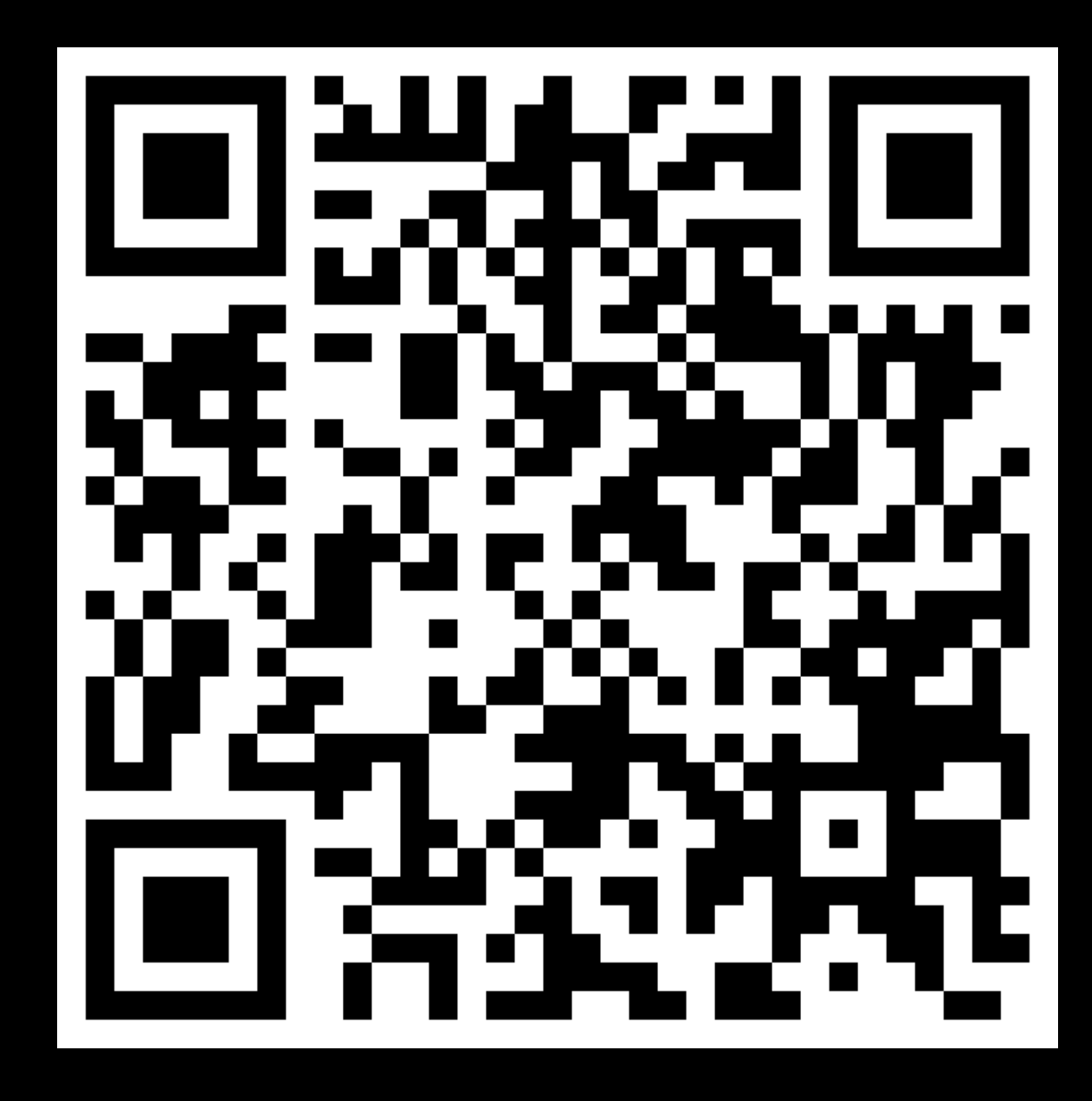